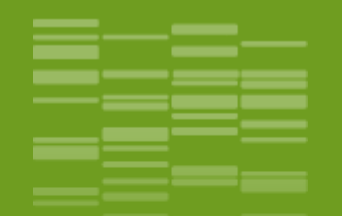

### Programme de la journée

**Sarah Maman, Ibouniyamine Nabihoudine** ● **Initiation à l'utilisation de Galaxy** 

**Maria Bernard, Laurent Cauquil** ● **Etape 1 : Analyse de séquences 16S : Preprocessing des lectures**

- **Etape 2 : Alignement des lectures et filtre**
- **Etape 3 : Analyse taxonomique des séquences**
- **Etape 4 : Construction des OTUs et analyse taxonomique**

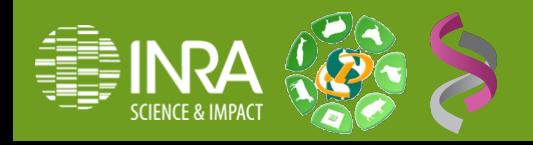

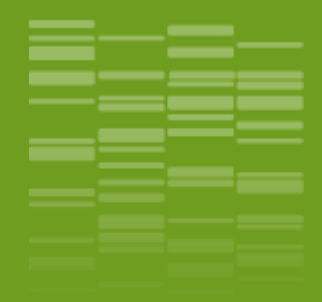

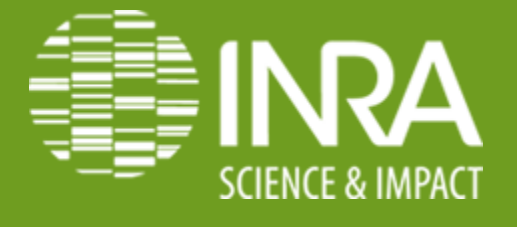

### **Analyse d'ARN 16S bactériens**

**Séquençage 454 et MiSeq**

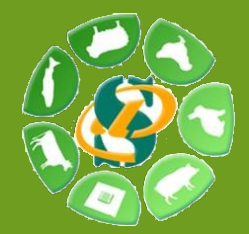

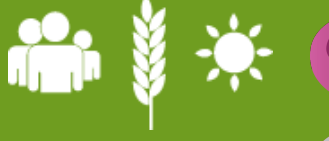

**Maria Bernard Laurent Cauquil**

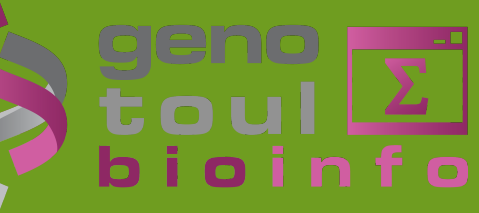

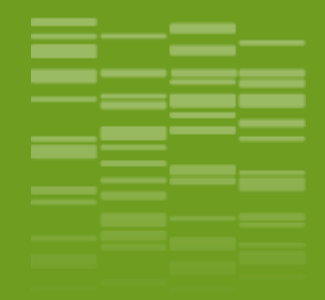

# **Introduction** 01

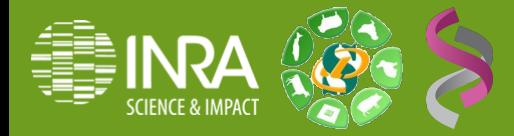

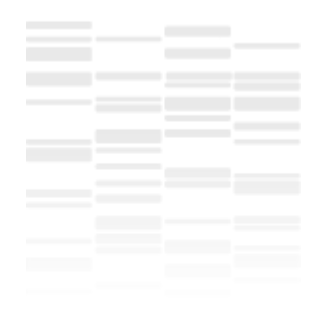

### Introduction

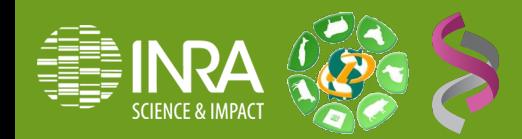

Objectifs : Etude de la communauté bactérienne par séquençage haut-débit

- Mise en évidence du polymorphisme d'un gène entre les espèces microbiennes
- Gène choisi : gène codant pour l'ARNr 16S
	- Molécule ubiquitaire
	- Régions conservées (production d'amplicons)
	- Régions hypervariables (permet de différencier les espèces)
- Calcul des courbes de raréfaction par échantillon
- Indices de diversité (Ace, Shannon...), coverage

#### **Comparison of the microbial community structures of untreated wastewaters from different geographic locales.**

Shanks OC, Newton RJ, Kelty CA, Huse SM, Sogin ML, McLellan SL. Appl Environ Microbiol. 2013 May;79(9):2906-13. doi: 10.1128/AEM.03448-12. Epub 2013 Feb 22.

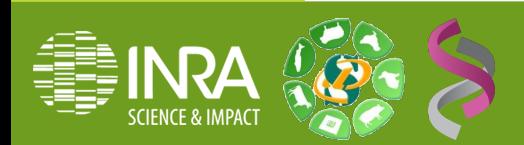

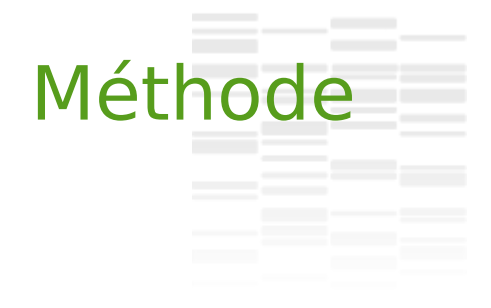

Prélèvement d'échantillons

Extraction d'ADN

Amplification par PCR

Séquençage

Nettoyage des séquences

Affiliation taxonomique Regroupement en OTU (Operationnal Taxonomic Unit)

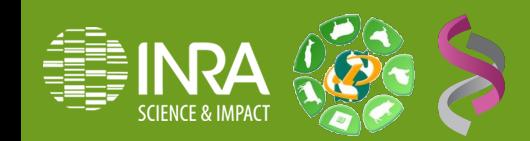

### Objectifs de la formation

- A partir de données de séquençage 454/Miseq sur une région d'intérêt de l'ARN 16S :
- Identification des taxonomies de chaque lecture
- Quantification des populations bactériennes pour chaque échantillon
- Recherche des différents « Operational Taxonomic Unit » (OTU)
- Quantification des OTUs par échantillon
- Calcul des courbes de raréfaction par échantillon
- · Indices de diversité (Ace, Shannon...), estimation de la couverture de Good.

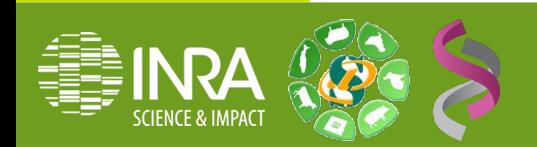

# **Outils**

- Galaxy : interface web
	- Le projet initial : <http://galaxyproject.org/>
	- L'instance de Toulouse, Sigenae/Genotoul <http://sigenae-workbench.toulouse.inra.fr/>
- Mothur / Swarm: analyse métagénomique
	- [http://www.mothur.org/wiki/Main\\_Page](http://www.mothur.org/wiki/Main_Page) Schloss P.D. et al. Appl Environ Microbiol, 2009. 75(23):7537-41
	- <https://github.com/torognes/swarm> Mahé F et al. Peerl PrePrints 2:e386v1
- Krona : « Hierarchical data browser », pour la visualisation des populations et de leur quantité
	- <http://sourceforge.net/projects/krona/> Ondov BD et al. BMC Bioinformatics. 2011 Sep 30; 12(1):385.

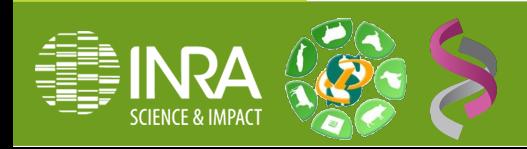

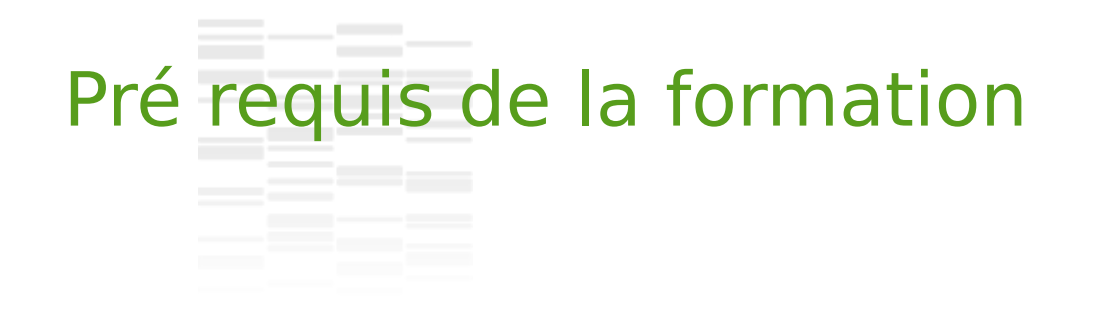

- Base pour l'utilisation de Galaxy
	- Formation initiation à Galaxy

ou

 Suivez la formation «Galaxy» disponible sur le elearning: <http://sig-learning.toulouse.inra.fr/>

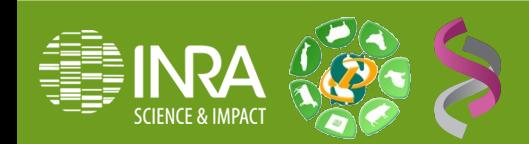

#### Données - Construction des amplicons

Détermination des populations bactériennes présentes dans un échantillon:

Sélection d'une ou plusieurs régions variables grâce à un couple de primer

Chakravorty 2007,

"A detailed analysis of 16S ribosomal RNA gene segments for the diagnosis of pathogenic bacteria" Klindworth 2012,

"Evaluation of general 16S ribosomal RNA gene PCR primers for classical and next-generation sequencing-based diversity studies"

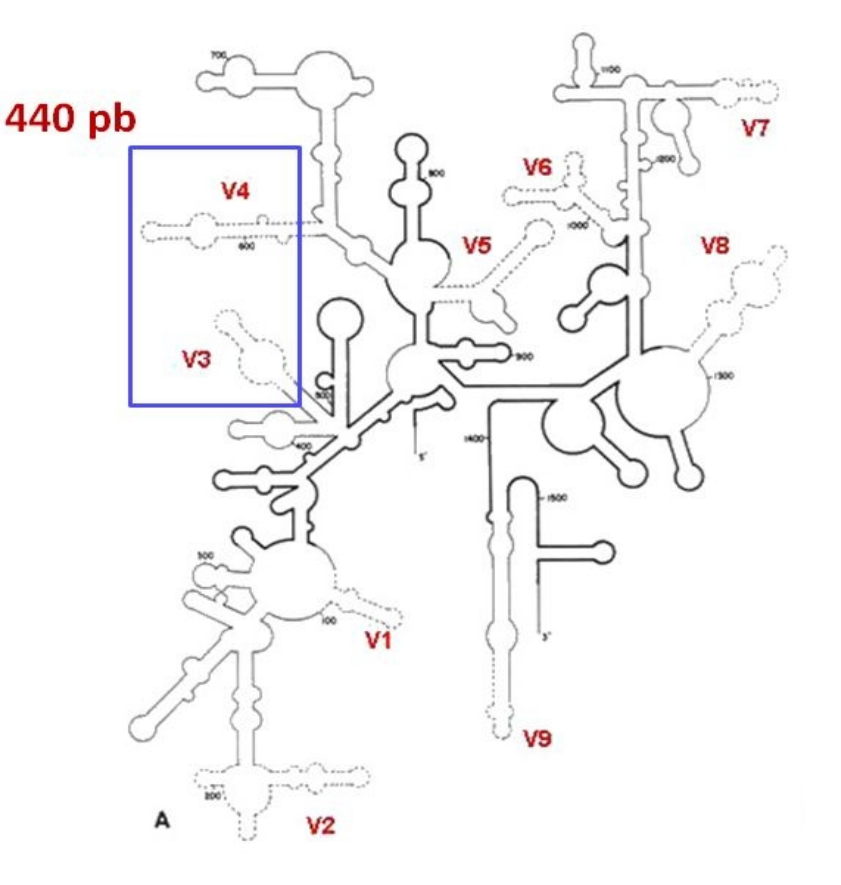

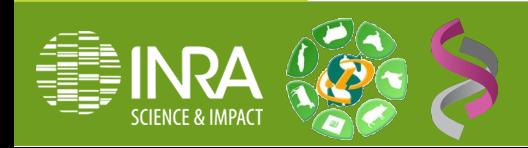

#### Données - Construction des amplicons

Critère de définition des régions:

Taille des séquences obtenues au séquençage Communauté étudiée

- bactéries, archaea, eucaryotes
- groupe taxonomique particulier (phylum, genre, espèce…)

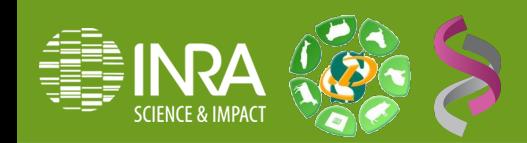

### Données - Construction des amplicons (454)

On peut ensuite multiplexer les séquences (utilisation de barcodes) pour traiter plusieurs échantillons dans un même run (diminution des coûts)

• Séquençage plate-forme Get

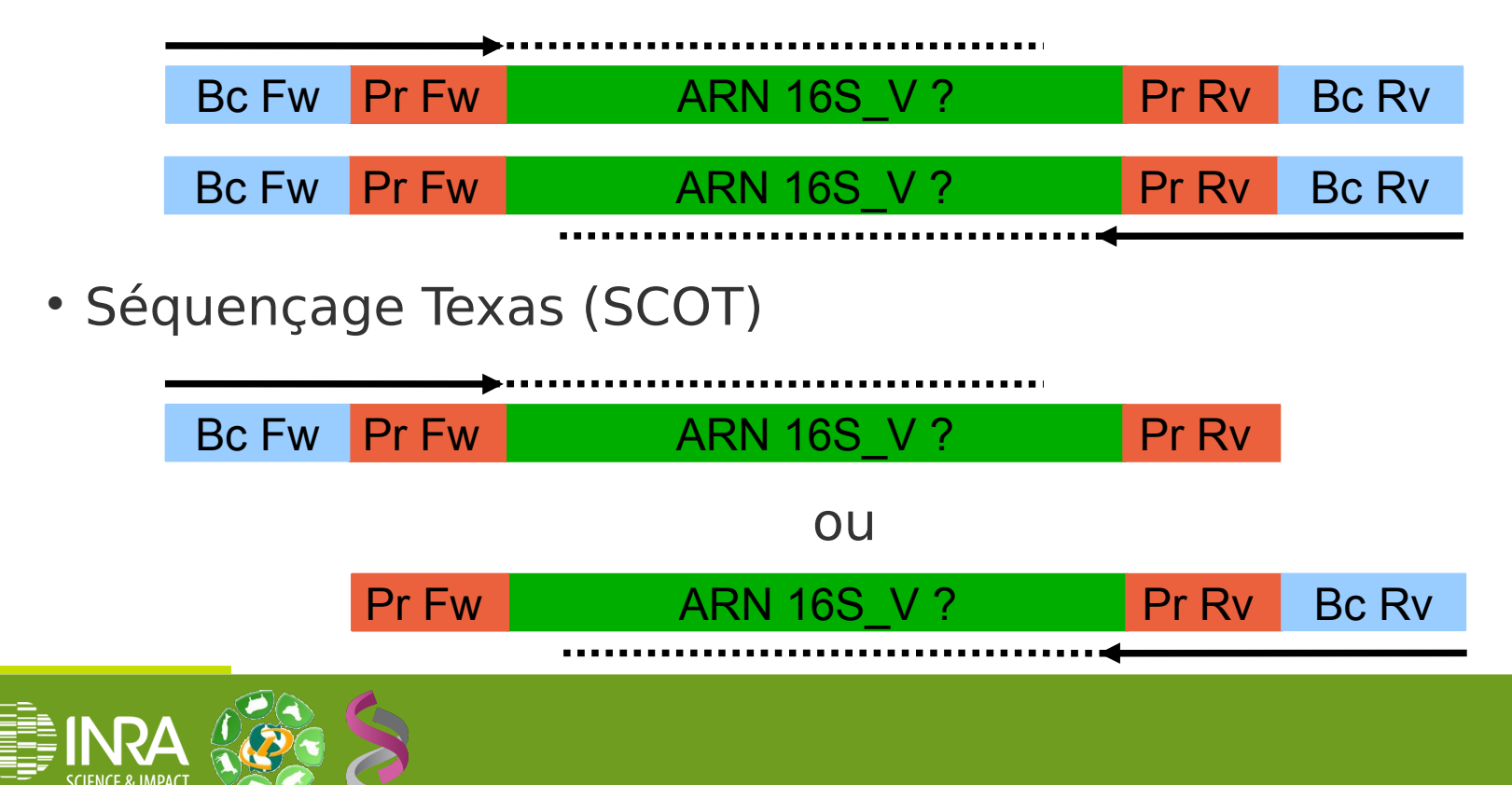

#### Données - Construction des amplicons (MiSeq)

Pour le séquençage MiSeq on utilise le séquençage paire-end 2 x 250 bases avec une zone de chevauchement entre les 2 lectures (au moins 10 bases)

Cette zone de chevauchement ne doit pas avoir de région variable.

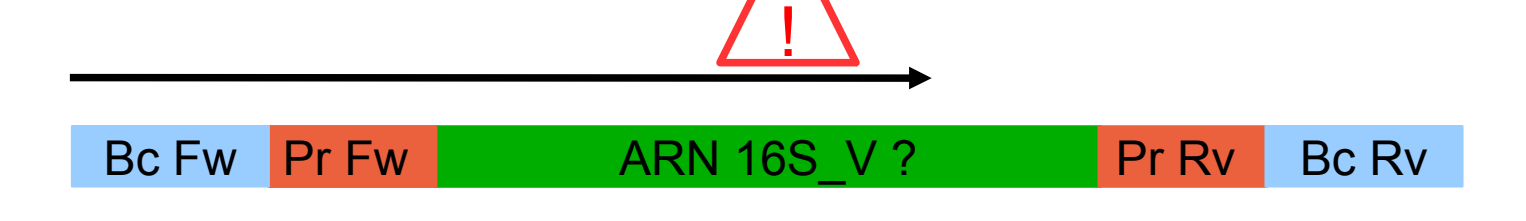

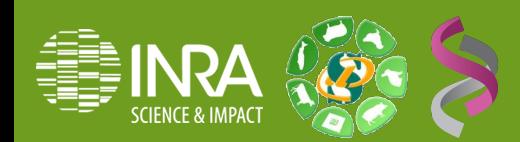

#### Données - Construction des amplicons

- Bilan du séquençage :
	- 454 : 2 fichiers par run.

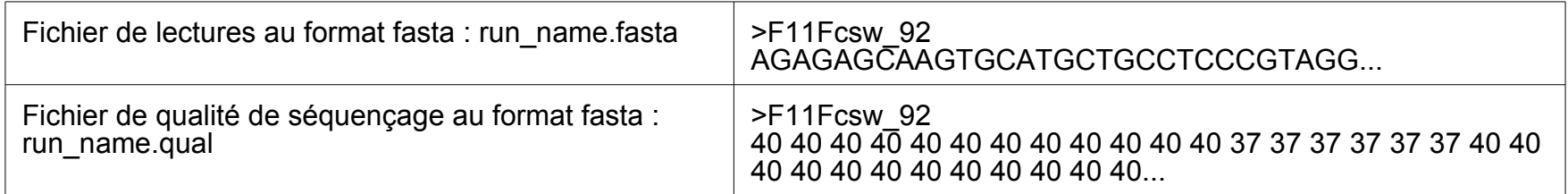

Un fichier fasta contient les informations de chaque lectures sur 2 lignes.

- La première ligne commence par « > » et contient l'identifiant de la séquence
- La seconde ligne contient la séquence proprement dite ou la qualité associée à chaque base

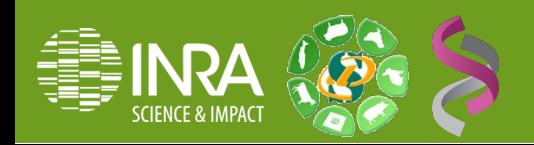

#### Données - Construction des amplicons

- Bilan du séquençage :
	- MiSeq : 2 fichiers par run et par échantillon.

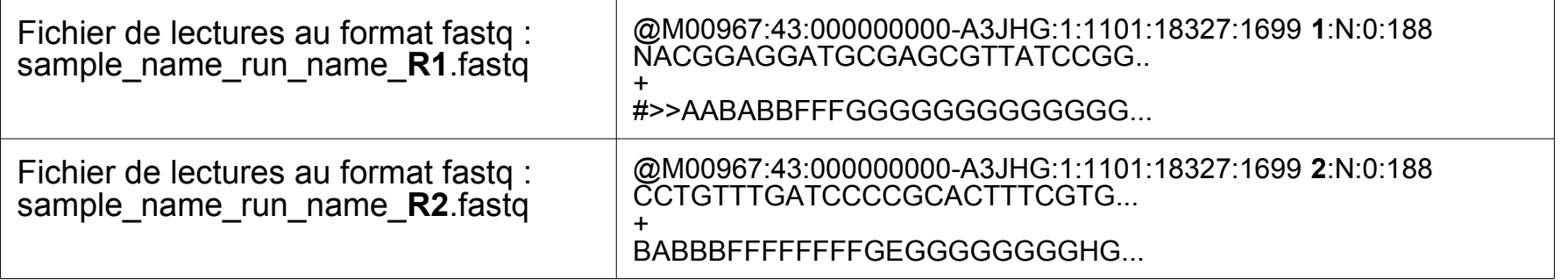

Un fichier fastq contient les informations de chaque lectures sur 4 lignes.

- La première ligne commence par « @ » et contient l'identifiant de la séquence
- La seconde contient la séquence proprement dite
- La troisième est un « + »
- La quatrième contient les scores de qualité de chaque base

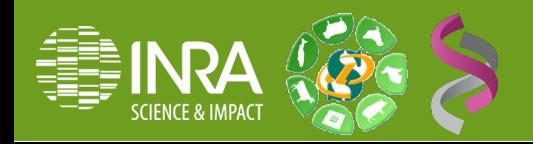

### Données : échantillon de données test

#### **Séquençage 454 :**

Costello et al, ont publié en 2009,

[http://www.sciencemag.org/content/326/5960/1694,](http://www.sciencemag.org/content/326/5960/1694)

une étude sur les différences de populations bactériennes entre différents tissus du corps humain et entre différents individus. Pour cela ils ont prélevé 27 tissus différents chez 9 individus et ont séquencé les régions V1-V2 (27f-338r) de l'ADN 16S sur une plateforme Roche 454.

Données test : 24 échantillons d'ADN 16S V1-V2 (4 tissus de 3 femmes et 3 hommes)

#### **Séquençage MiSeq :**

Schloss et al (développeur de mothur) est en cours de publication, [http://aem.asm.org/content/early/2013/06/17/AEM.01043-13,](http://aem.asm.org/content/early/2013/06/17/AEM.01043-13)

d'un protocole d'analyse d'amplicon sur plateforme de séquençage Illumina MiSeq. Dans cette étude ils s'intéressent à l'analyse des effets du microbiome de l'intestin sur la santé. Pour cela ils ont prélevé les fèces de souris à différents temps après sevrage et ont analysé les régions V3-V4, V4, V4-V5 de l'ADN16S.

Données test : 10 échantillons d'ADN 16S V4 (5 temps juste après sevrage et 5 temps en fin d'expérience) d'une souris.

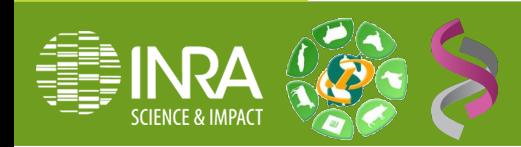

### Données : un fichier de configuration

- Un fichier de configuration tabulé décrivant la construction des amplicons:
	- Multiplexage simple

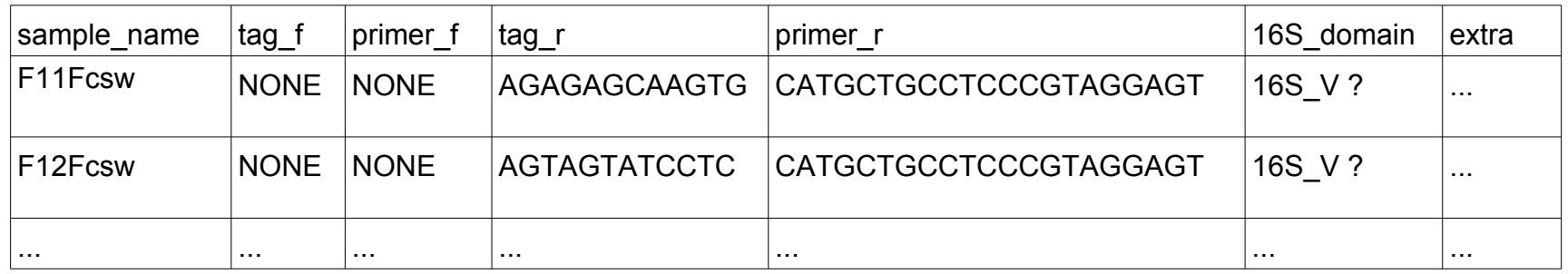

#### • Multiplexage double

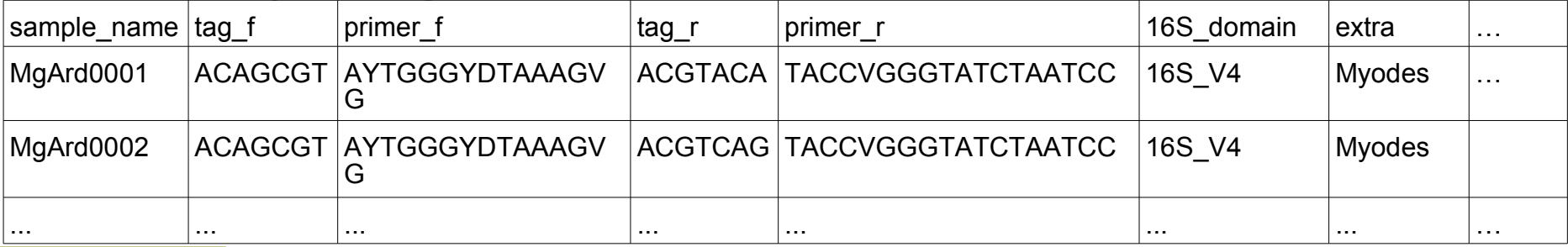

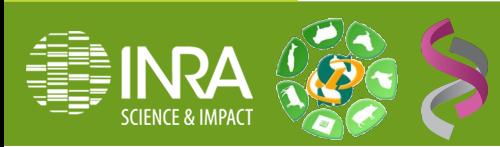

### Données : les bases de référence

Base de données de référence

Cette référence est constituée de deux fichiers :

- Un alignement d'ARN 16S (contenant à minima votre région d'intérêt). Le fichier doit être au format fasta, l'alignement au format ARB (<http://www.arb-home.de/home.html>)
- Les taxonomies associées à chacune des séquences de références :

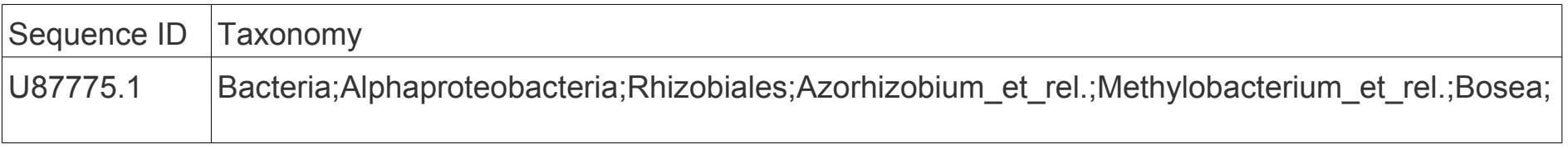

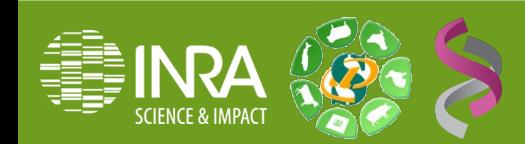

### Données : les bases de référence

#### Limite des bases de données :

On ne peut identifier que ceux qu'on a déjà vu !

Suivant la base de référence utilisée l'affiliation taxonomique pourra être plus ou moins précise suivant les groupes (classe, ordre, famille, genre, espèce) et les embranchements (Firmicutes, Bacteroidetes...)

#### Base disponibles :

[Silva](http://www.arb-silva.de/), [RDP](http://rdp.cme.msu.edu/index.jsp), [Greengenes,](http://greengenes.lbl.gov/cgi-bin/nph-index.cgi) [NCBI](http://www.ncbi.nlm.nih.gov/) (Mothur fourni une version des séquences Silva correctement formatée avec les assignations taxonomiques des différentes bases, [ici](http://www.mothur.org/wiki/Silva_reference_files))

Possibilité d'utiliser une bases personnalisée

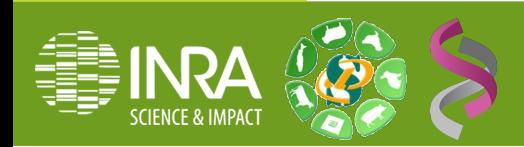

### Données : bilan des entrées

- Vous avez donc à fournir :
	- Un/des fichiers de séquences (fasta ou fastq) multipléxées pour le 454, multipléxées ou non mais non contiguées pour le MiSeq
	- Un fichier de configuration décrivant la construction des amplicons
	- 2 fichiers d'ADN 16S de référence : les séquences alignées et les taxonomies associées.

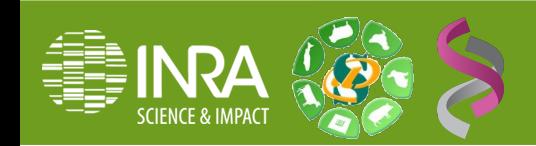

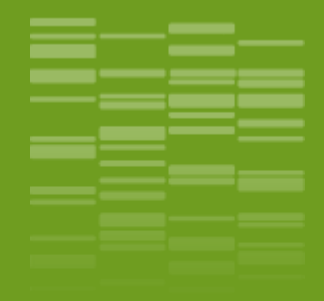

## **Pipeline d'analyse mothur Théorie** \_02

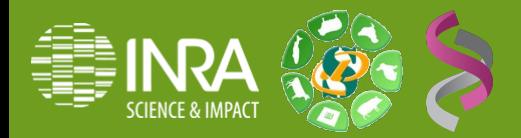

#### the contract of the con-Pipeline mothur

Fasta - Fastq

**1\_Pre-process**

Démultiplexage et/ou Contigage des lectures Sélection des séquences uniques

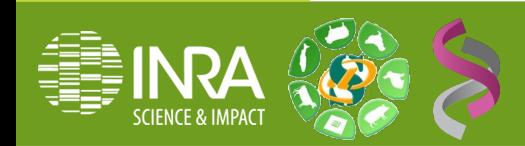

#### Pipeline mothur

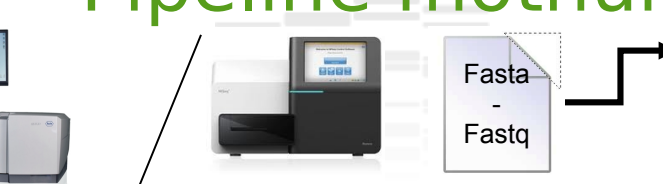

**1\_Pre-process**

Démultiplexage et/ou Contigage des lectures Sélection des séquences uniques

**2\_Alignment**

Alignement des séquences sur une base 16S de référence Sélection des séquences sur la région d'intérêt Filtres des erreurs de séquençage Sélection des alignements uniques

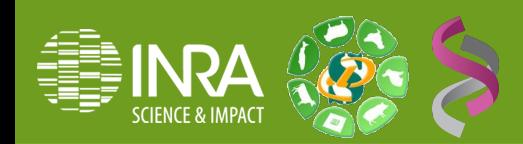

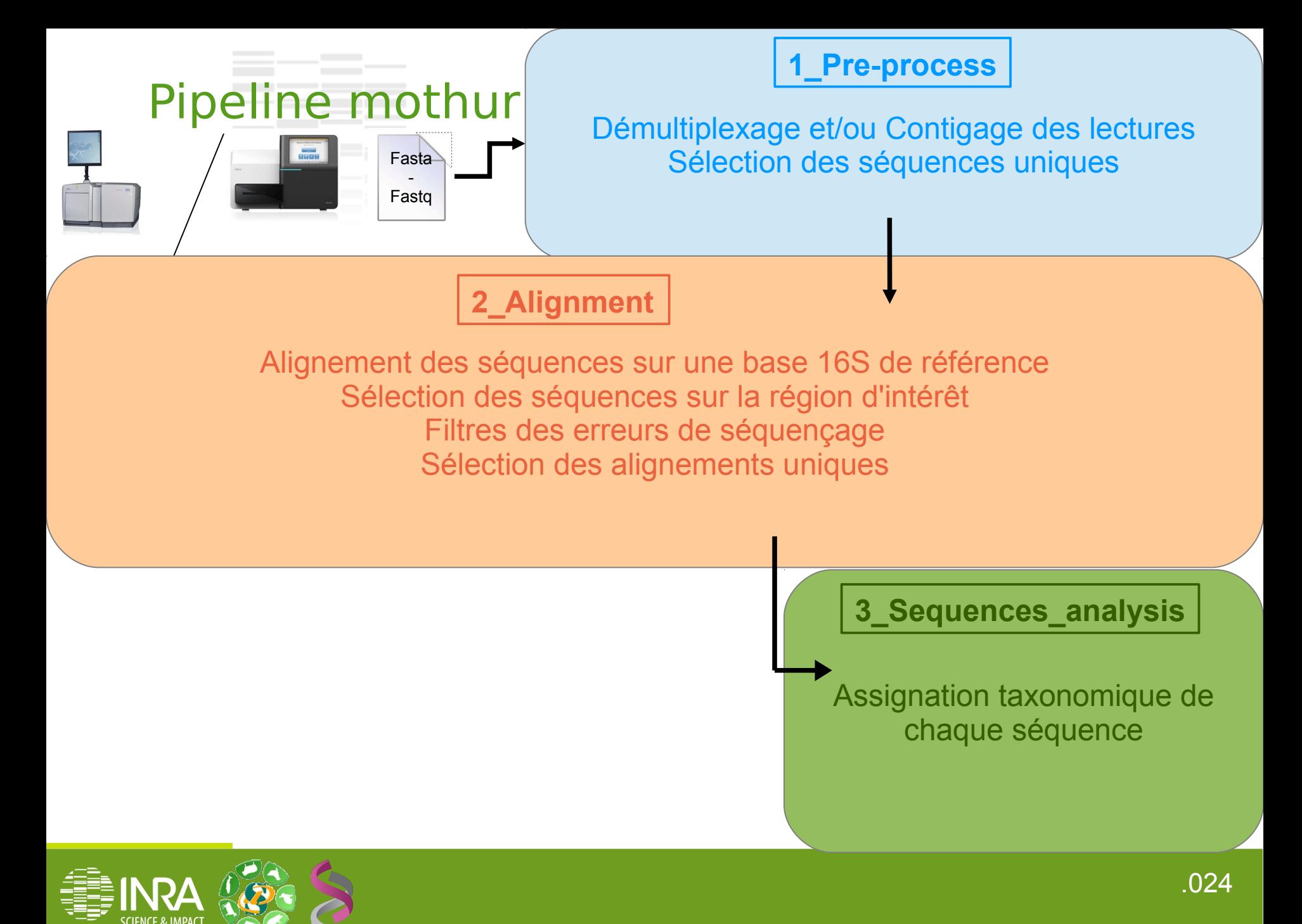

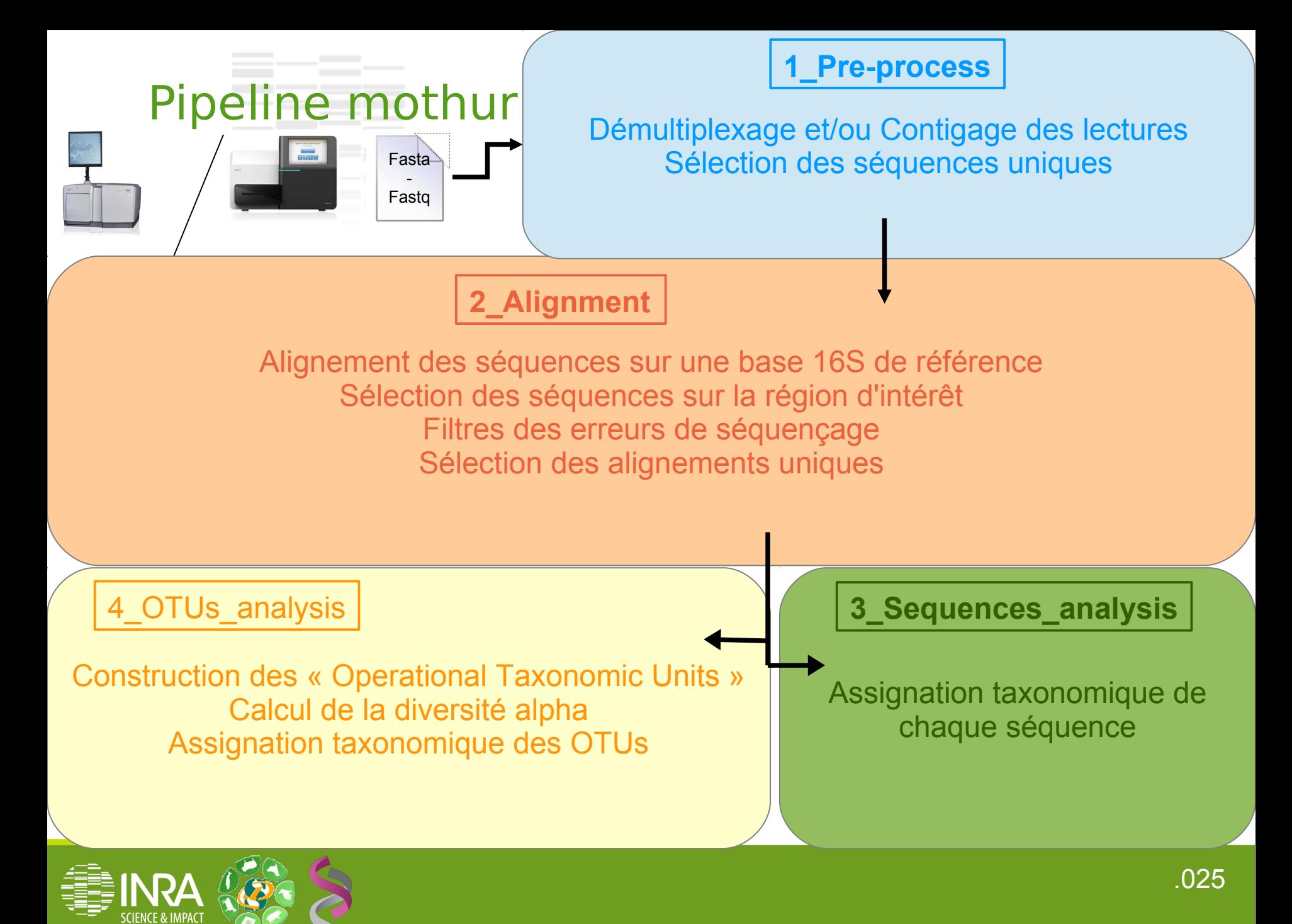

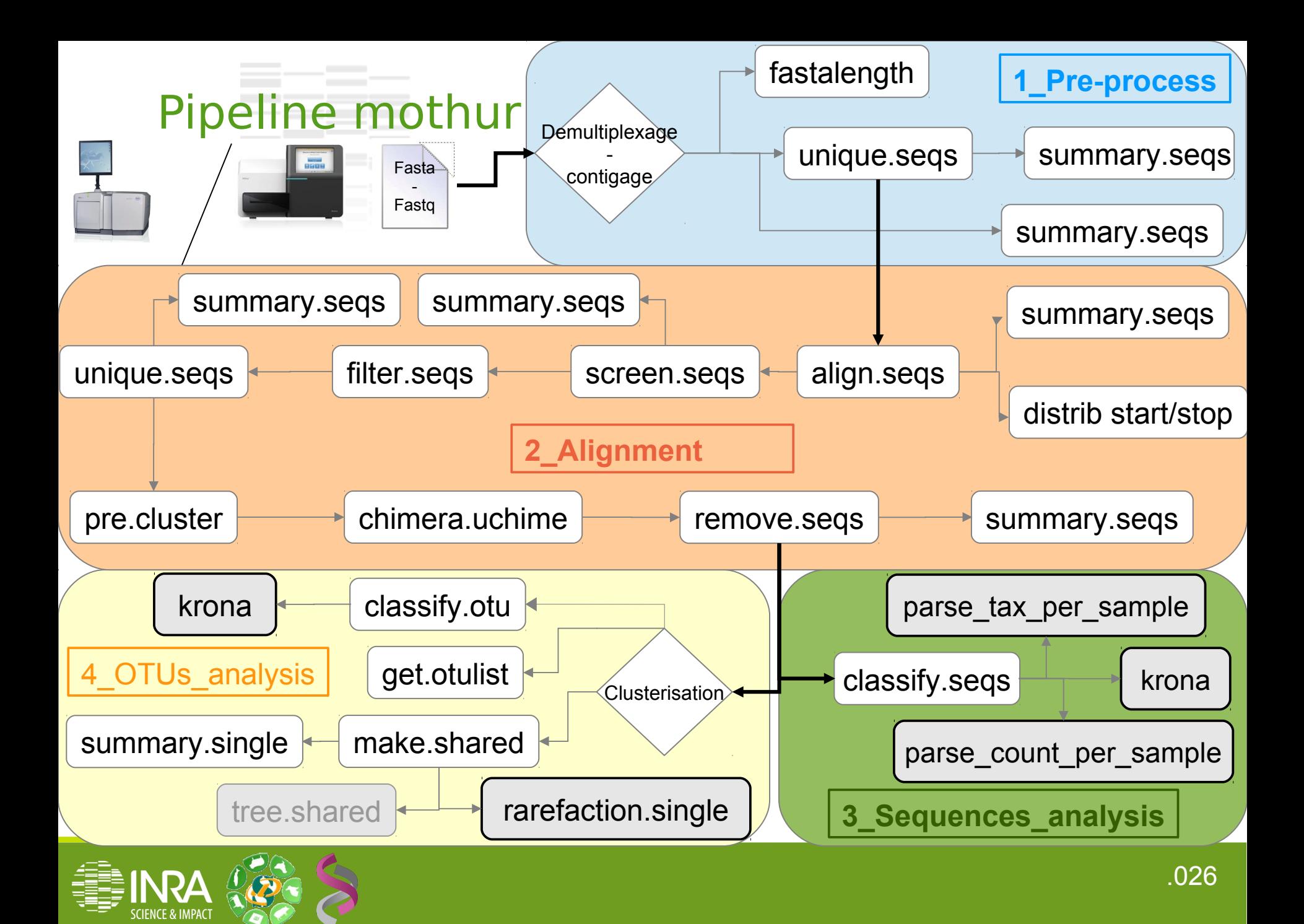

### Pipeline mothur

Vous avez vu qu'il y a un grand nombre d'étapes pour arriver à générer les assignations taxonomiques d'un ensemble d'échantillons.

Dans le pipeline Galaxy que l'on vous propose, ces étapes sont résumées en 4 grands modules que nous allons maintenant détailler.

Sous Galaxy, ces modules sont présents dans la section « 8 - Trainings » , « Metagenomics Mothur » .

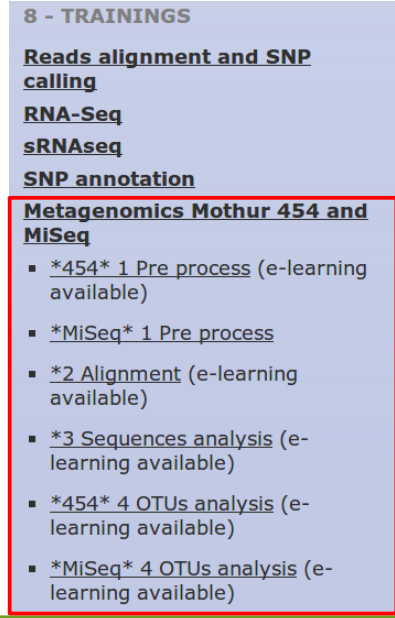

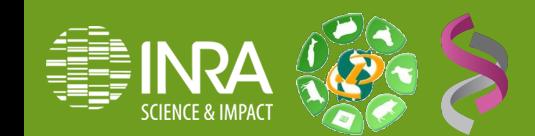

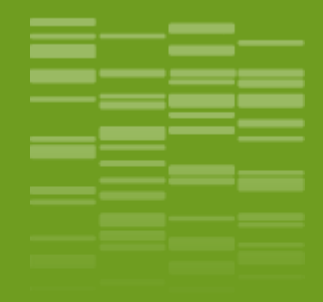

### **Pipeline d'analyse mothur Galaxy / Etape 1 Preprocessing des lectures** \_03

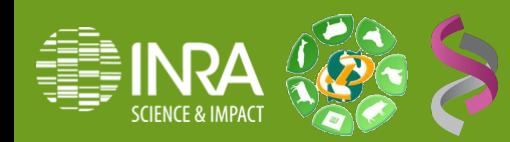

### Pipeline d'analyse mothur : Données 454

Chargement des fichiers d'entrées

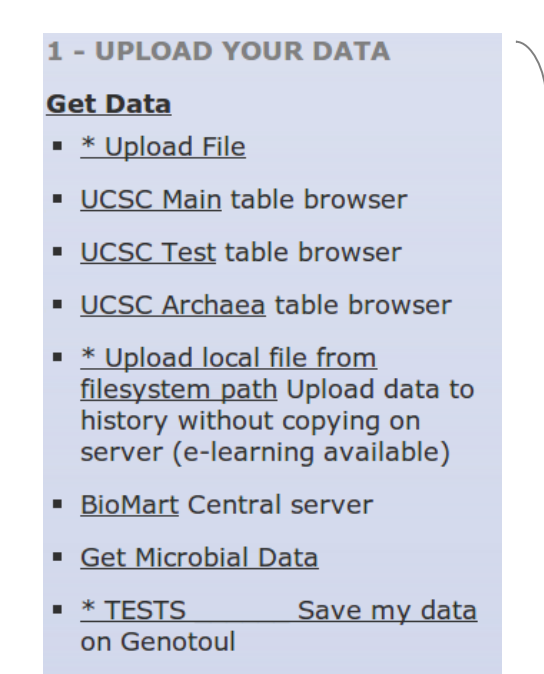

**\* EBI SRA ENA SRA** 

Proposition de base de référence fourni par mothur ici : http://www.mothur.org/w/images/9/ 98/Silva.bacteria.zip

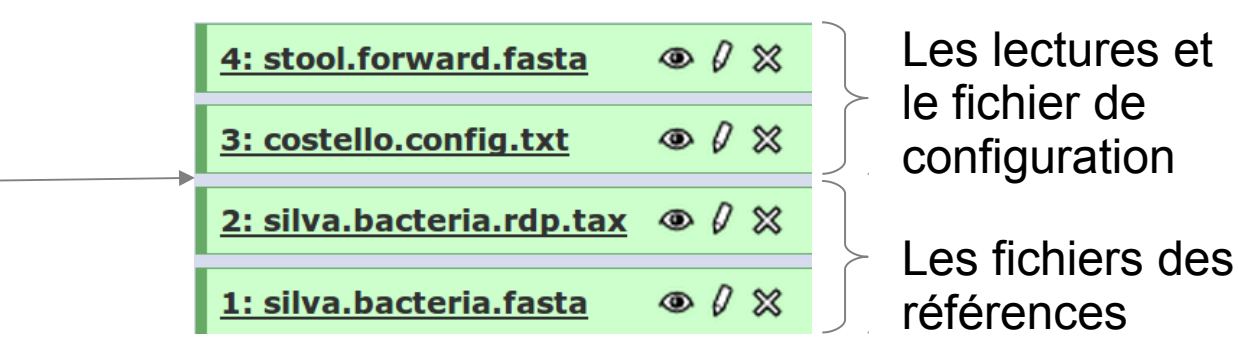

### Pipeline d'analyse mothur : Données MiSeq

#### Chargement des fichiers d'entrées

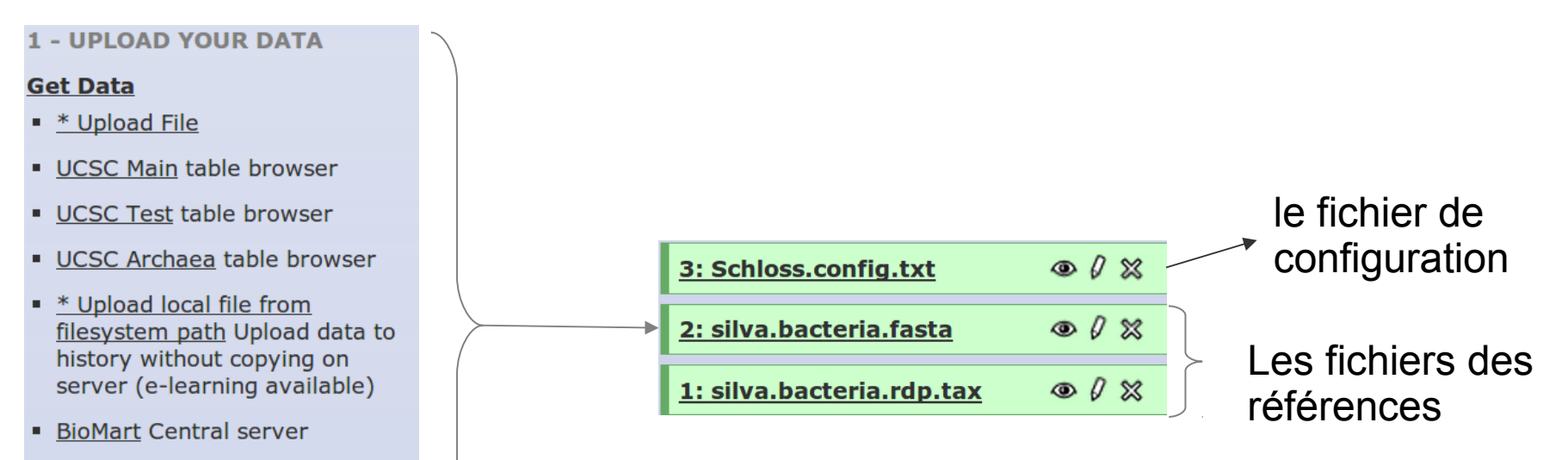

- Get Microbial Data
- $*$  TESTS Save my data on Genotoul
- \* EBI SRA ENA SRA

Les lectures seront chargés en indiquant le chemin du dossier genotoul dans lequel vous les avez stockées.

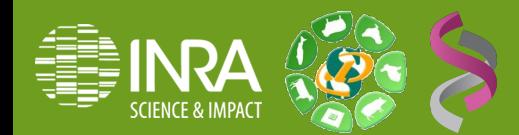

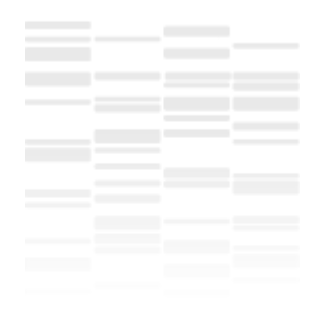

### Outil « 1\_Pre-process »

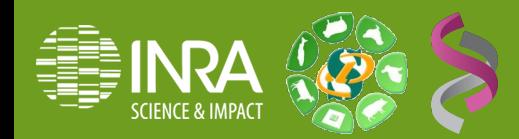

### Pipeline mothur Etape 1 : 454 preprocess

1 Pre-process fastalength summary.segs unique.segs trimsegs Easta summary segs

Les lectures sont sous la forme :

BC Fw **Pr Fw ARN 16S V ? Pr Rv Bc Rv** 

La première étape du pipeline consiste à démultipléxer les données, et à supprimer les primers : outil « \*454\*\_1\_Pre-process»

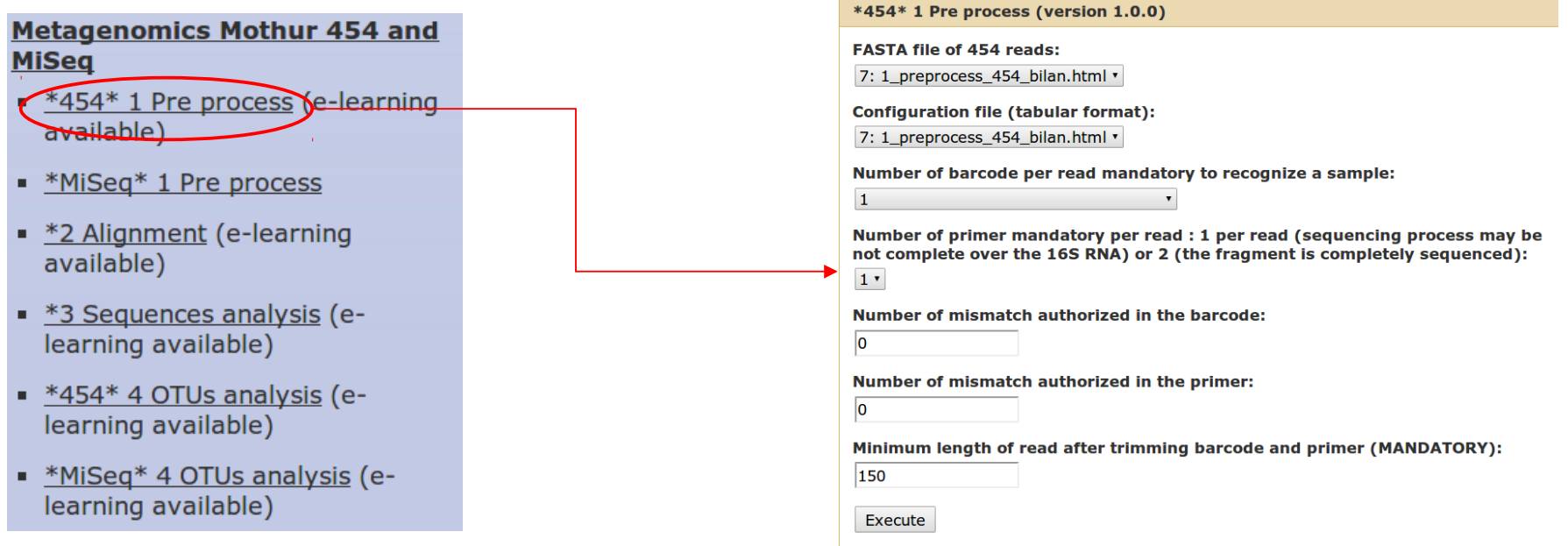

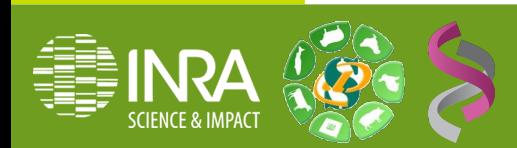

Pipeline mothur Etape 1 : MiSeq preprocess Fastq2

screen.segs unique.segs **Pre-process** Fastg<sup>+</sup>  $\blacktriangleright$  make contigs  $summary \text{.} \text{seqs}$   $\longrightarrow$  count segs fastalength  $\sim$ summary.segs

Les lectures sont sous la forme :

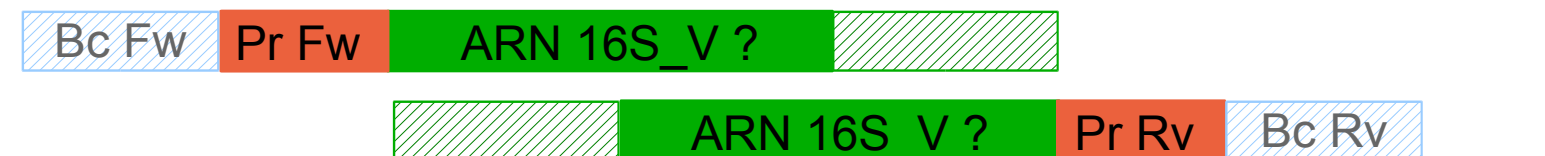

La première étape du pipeline consiste à démultipléxer les données, et à contiguer les lectures: outil « \*MiSeq\* 1\_Pre-process »

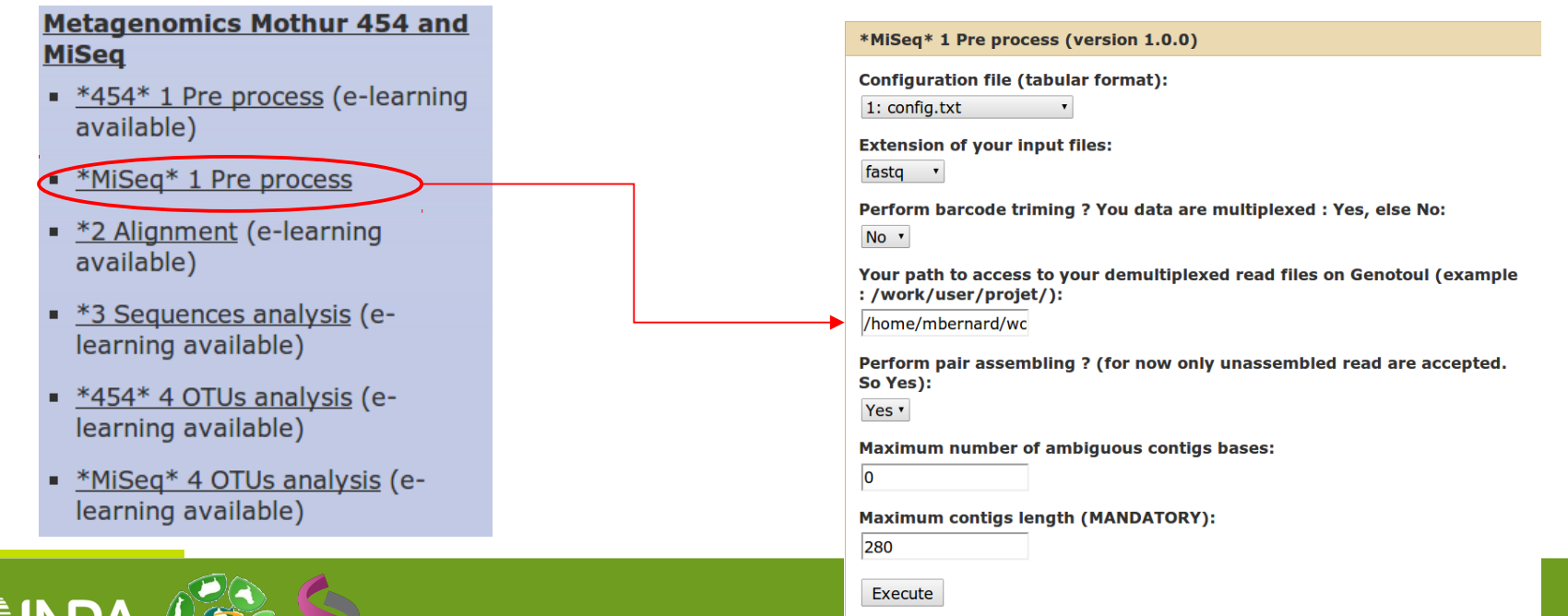

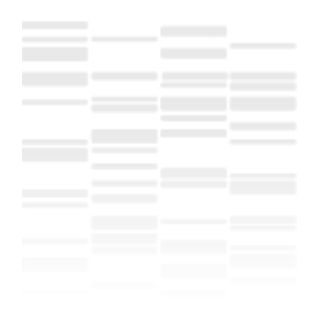

### Résultats de « 1\_Pre-process »

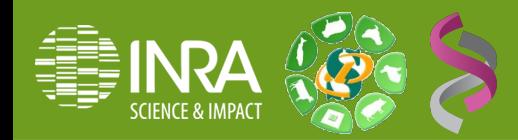

### Pipeline mothur Etape 1 : preprocessing

#### fastalength 1 Pre-process Demultiplexage Fasta unique.segs summary, segs Fastg contigage summary.segs

#### **Résultats**

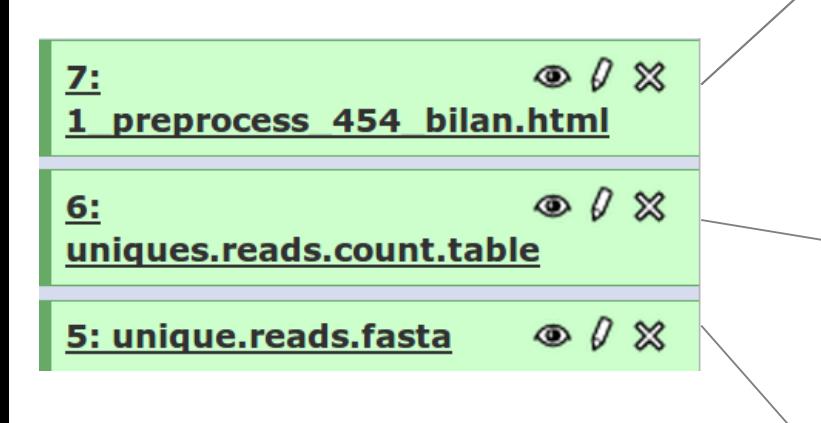

- Fichier HTML: fichier html présentant les résultats du module
- Fichier « count » : fichier tabulé contenant le nombre d'occurences de chaque séquence unique dans chaque échantillon

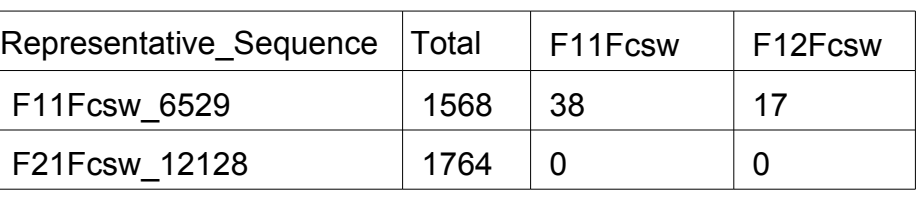

- Fichier fasta : fichier fasta contenant l'ensemble des séquences uniques de tous
	- échantillons confondus

### Pipeline mothur Etape 1 : 454 preprocess

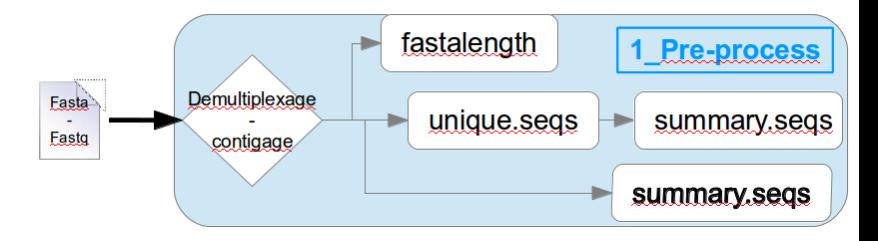

#### Résultats : le fichier HTML

• statistique de taille

Nombre= 37126 Somme= 9866886 Moyenne= 265.77 SD= 12.21 max= 373.00 min= 183.00 Mediane= 267.00

#### read length distribution of reformat.input.fasta

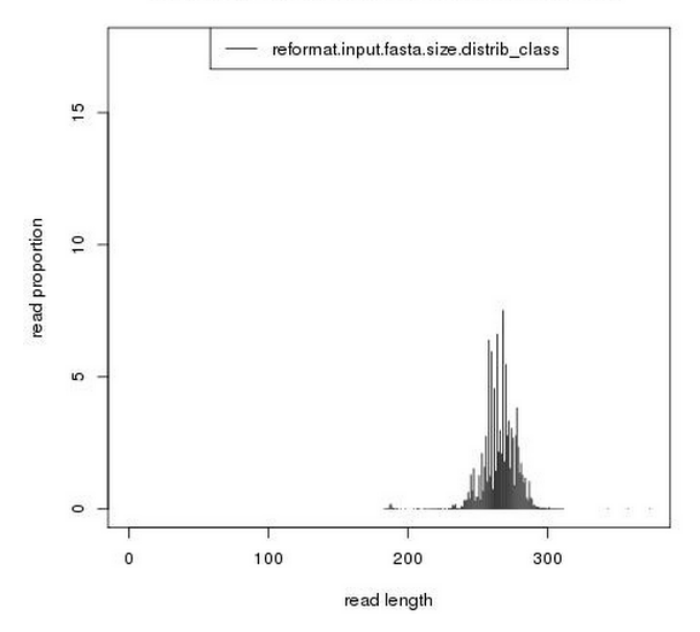

Statistiques sur le nombre de lectures démultiplexées par echantillon

Nombre= 24 Somme= 36986 Moyenne= 1541.08 SD= 352.67 max= 2007.00 min= 741.00 Mediane= 1641.00

nb readdistribution

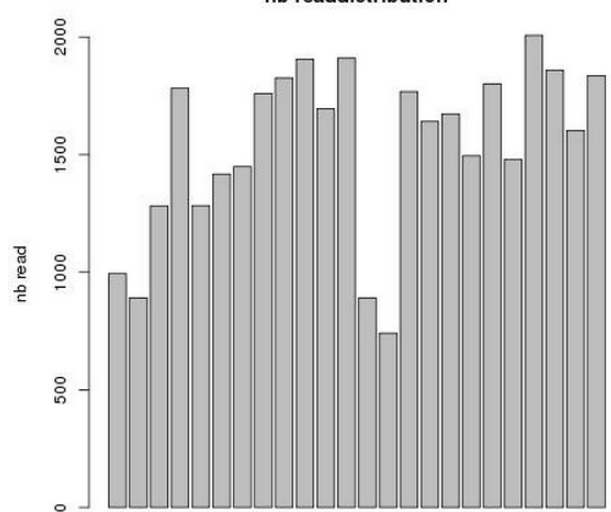

individuals

count details nombre total de séquences uniques: 17577

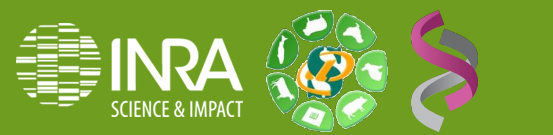
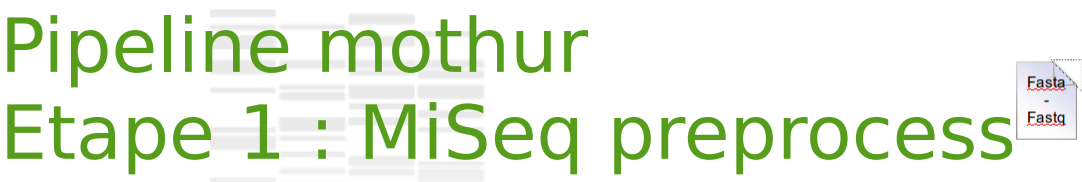

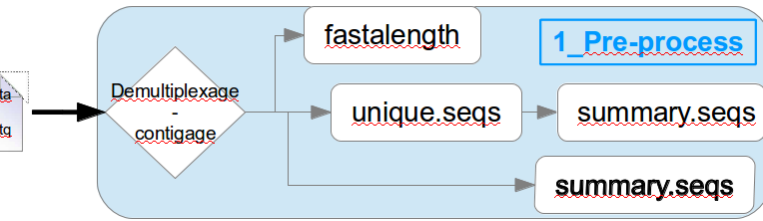

### Résultats : le fichier HTML

Le contigage

#### statistiques générales sur le contigage

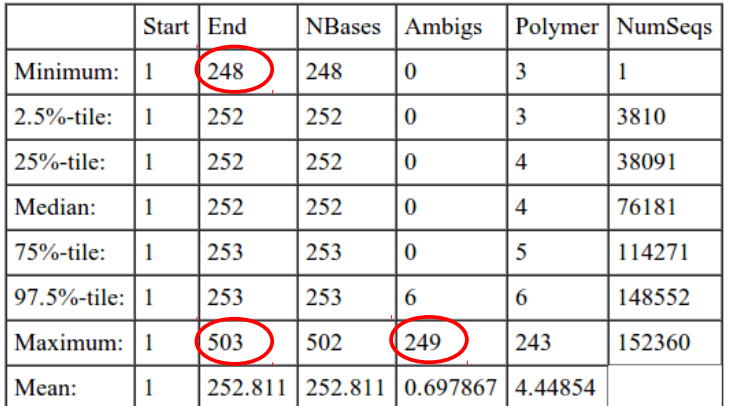

### Sélection des contigs

les contigs sont sélectionnés si leur taille est < 280 bases et s'il contiennent au maximum 0 bases ambigues

#### Statistiques générales sur les contigs filtrés

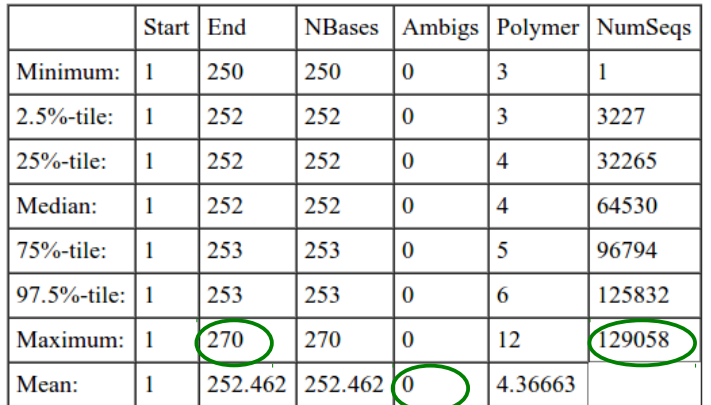

Les tailles des contigs avant filtre étaient de 248 à 503 pb et contenaient jusqu'à 249 bases ambigues.

Après filtres, on conserve 129 058 contigs < 280 pb et sans aucune base ambigue

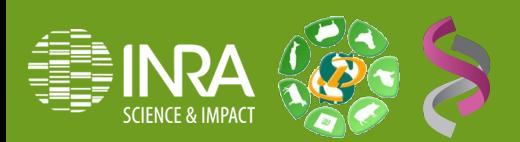

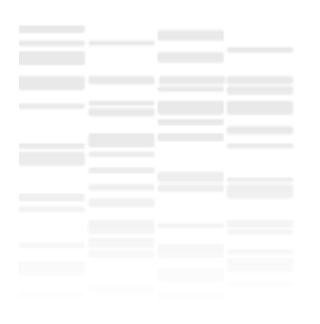

# TP : Preprocessing des données

# Séquençage 454 vs MiSeq

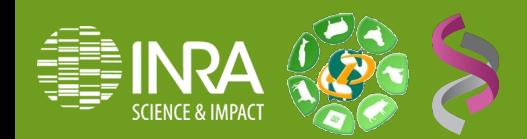

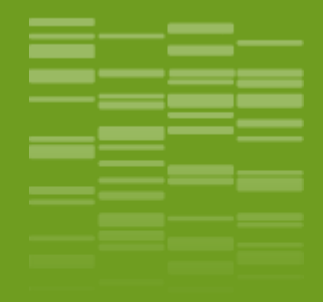

# **Pipeline d'analyse mothur Galaxy / Etape 2 Alignement des séquences** \_04

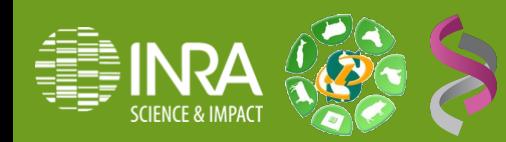

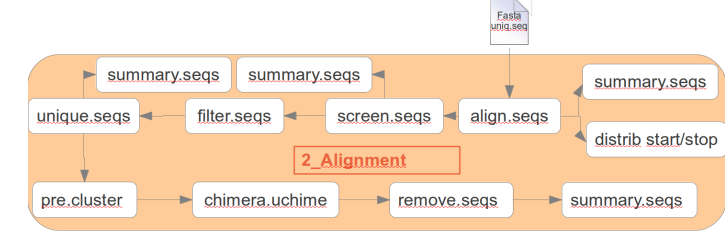

Les séquences uniques précédentes vont être alignées sur un alignement multiple de référence : outil « 2 Alignment ». Cette étape est commune aux deux types de séquençage.

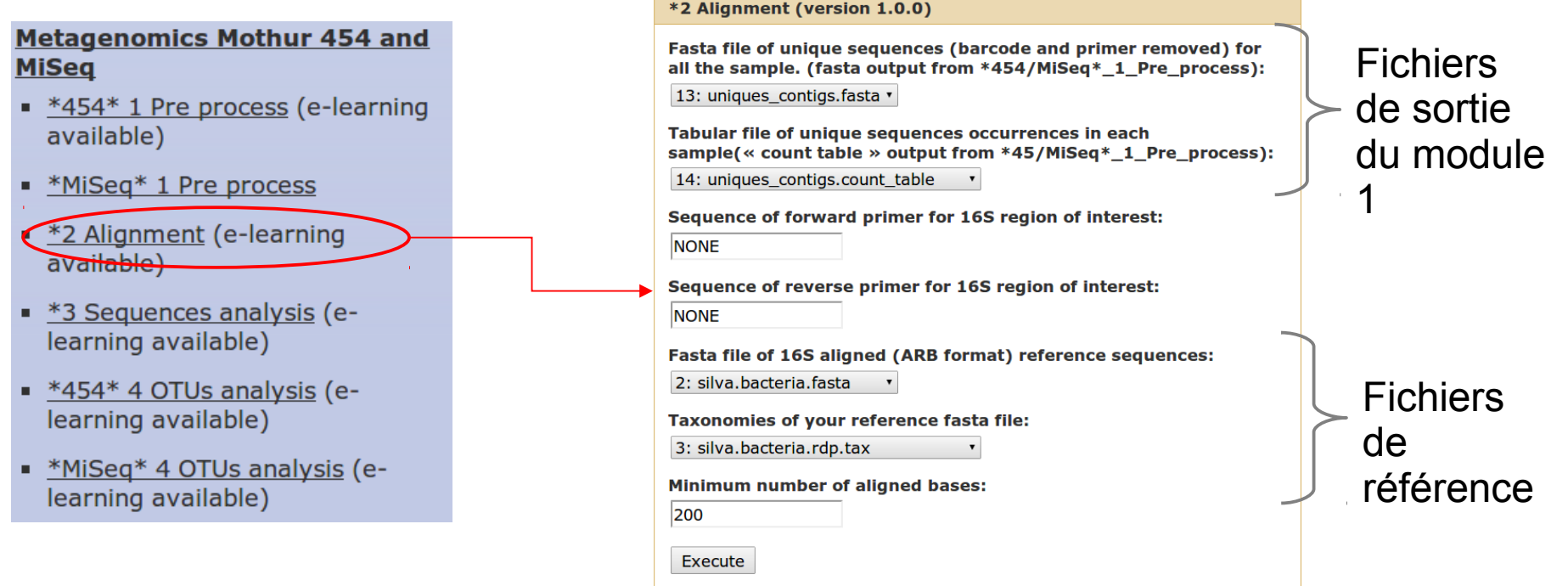

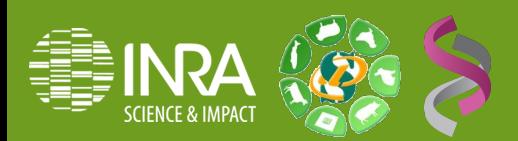

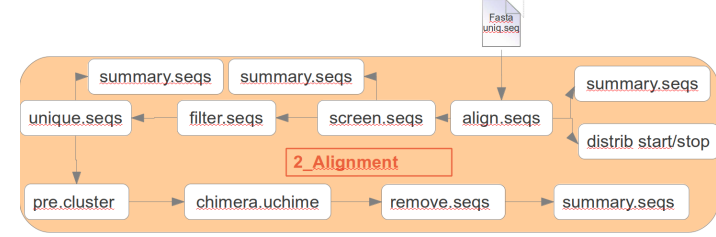

### L'outil «  $2$  Alignment » va, une fois les lectures alignées, procéder à différentes étapes de filtre et de sélection

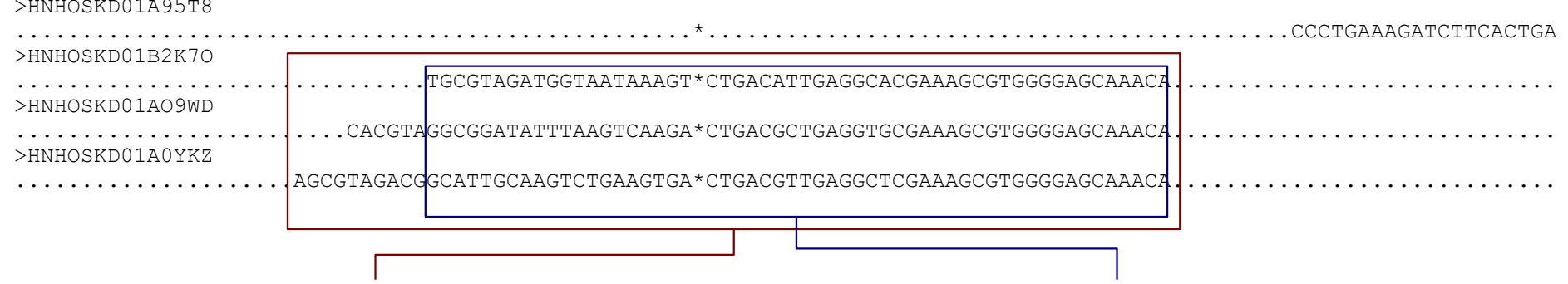

Étape 1) screen.seqs : Sélection des lectures dans une région d'intérêt

Étape 2) filter.segs : Sélection des positions d'alignement de façon avoir tous les alignements de même taille

Etape 3) unique segs : Puisque les séquences ont été trimmées aux extrémités, il est possible de réduire encore le nombre de séquences uniques.

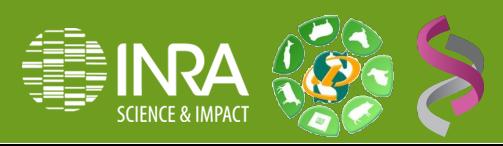

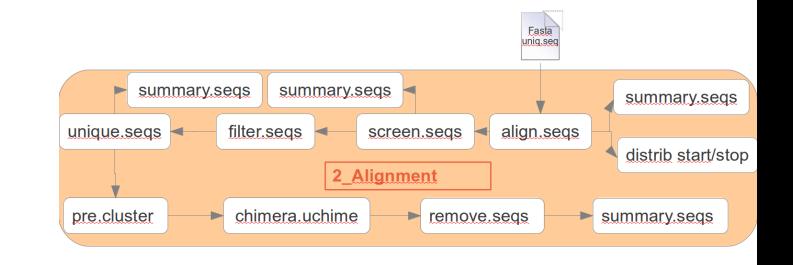

Après avoir sélectionné les alignements correspondants à notre région d'intérêt, « 2 Alignment » va supprimer les lectures dues à des erreurs de séquençage selon 2 stratégies utilisées consécutivement

• Pre.cluster annote les séquences uniques dues à des erreurs de séquençage, et met à jour le fichier «count»

 Chimera.uchime recherche les séquences chimériques, remove.seqs les supprime

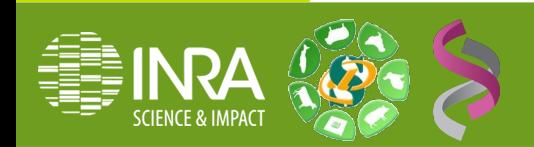

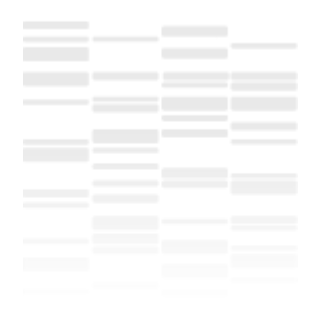

# Résultats de « 2\_Alignment »

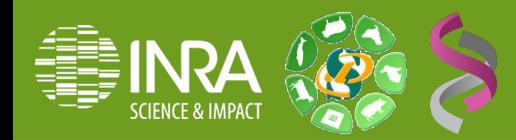

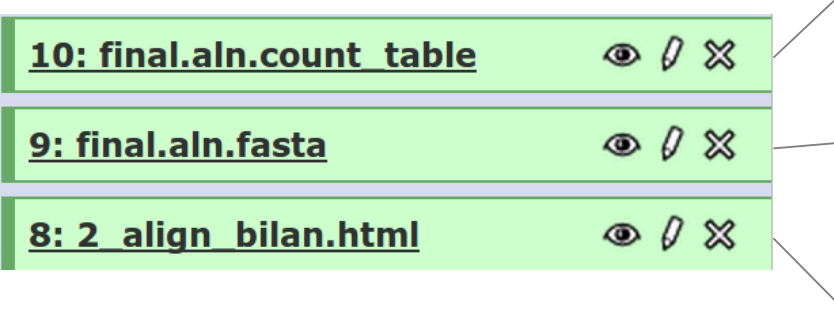

- Fichier «count» : le fichier est mis à jour avec les séquences alignées et filtrées
- Fichier fasta : fichier fasta contenant l'ensemble des alignements des séquences uniques tous échantillons confondus

 Fichier HTML : fichier html présentant les résultats du module

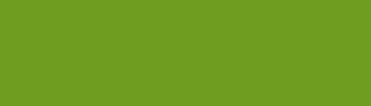

 Résultats : le fichier HTML Les statistiques d'alignement dans le fichier HTML. Avant *screen.seqs*

### • Alignment statistics

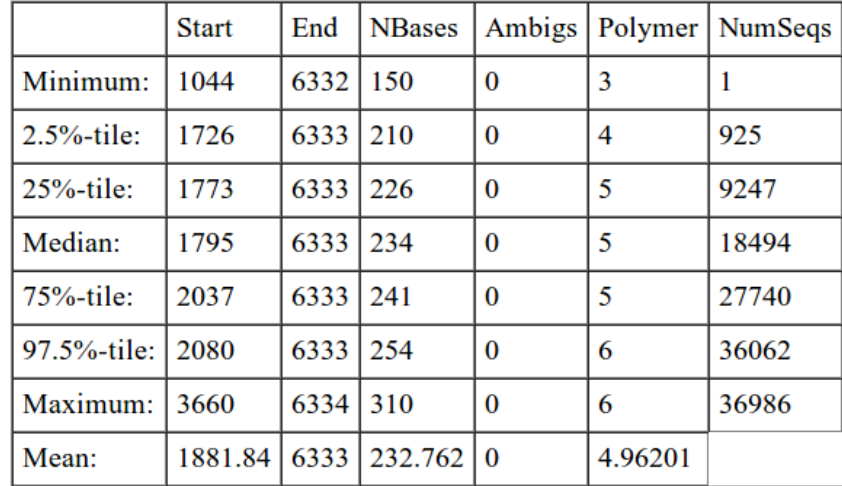

### Comment analyser ces tableaux ?

- L'idée est de sélectionner la plus grande région couverte par le plus grand nombre de séquences
- Pour ce jeu de donnée les séquences se terminent assez précisement à la même position ~6 333, alors que la position start est plus variable entre 1044 et 3660. De même le nombre de bases alignées est assez variable.

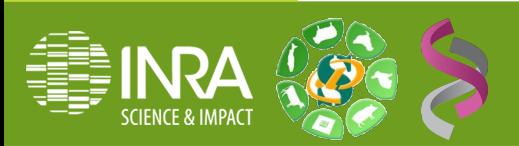

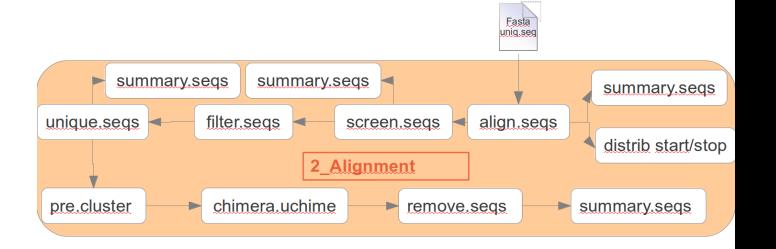

alignment position distribution

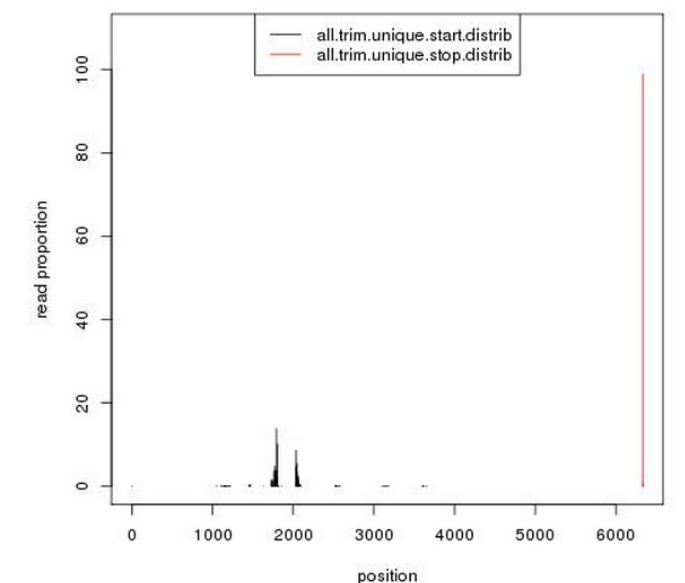

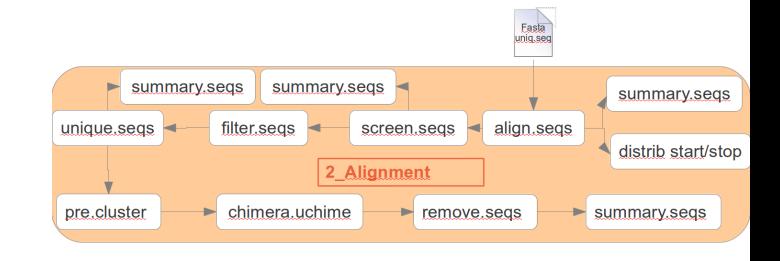

### Résultats : le fichier HTML Les statistiques d'alignement dans le fichier HTML.

### Après *screen.seqs*<br>• Sélection des alignement

Les lectures dont les start est < à 2042 et le stop > à 6333 sont sélectionnées.

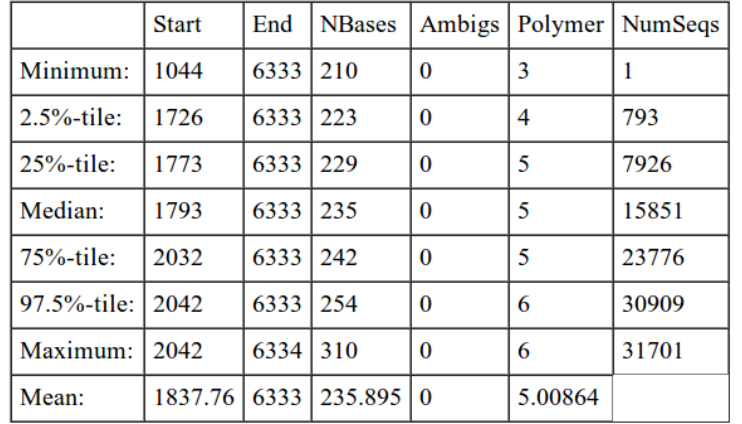

### Après unique.seqs, *filer.seqs, pre.cluster, chimera.uchime, remove.seqs*

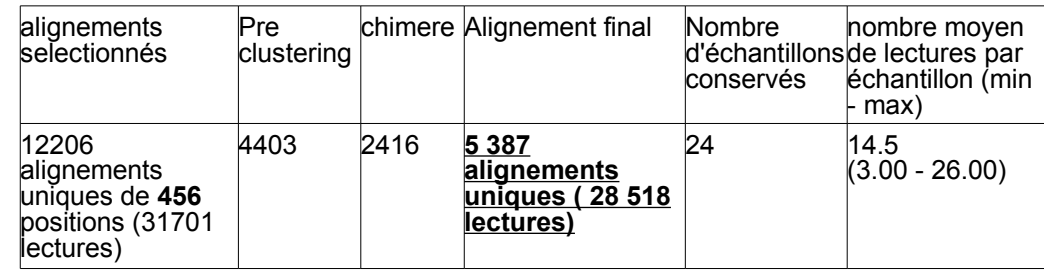

### Comment analyser ces tableaux ?

- Screen.seq sélectionne sur une position start < à 85%-tile des séquences et une position stop > à 25%-tile ainsi que sur un nombre minimum de bases (paramètre fourni par l'utilisateur). Sur cet exemple le critère de nombre de bases alignées est celui qui a le plus d'effet.
- On vérifie également le nombre de positions des alignements après *filter seq (1<sup>ere</sup> colonne du tableau* bilan) et après *pre.cluster*, et *chimera.uchime* le nombre d'alignements/lectures conservées (4<sup>e</sup> colonne).

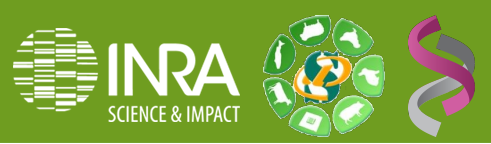

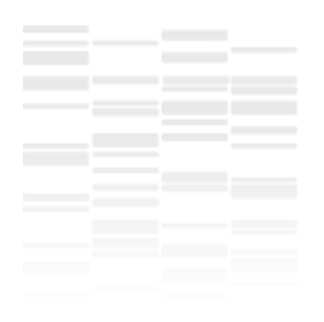

# TP : Alignement des données

# Séquençage 454 vs MiSeq

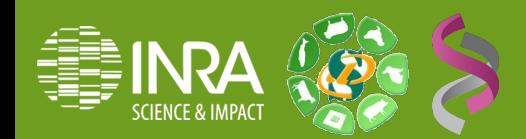

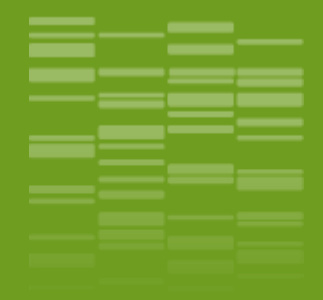

# **Pipeline d'analyse mothur : Galaxy / Etape 3 : classification des séquences** \_05

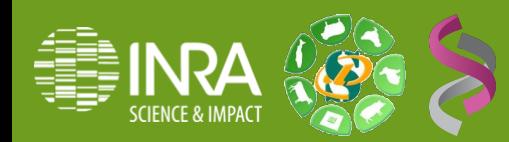

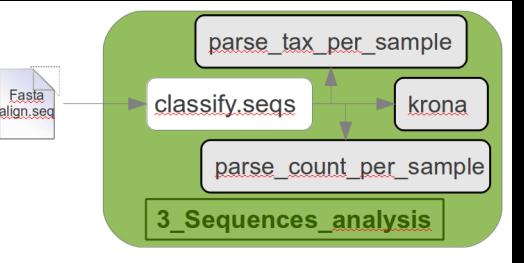

Cette 3<sup>e</sup> étape, via l'outil « 3\_Sequences\_analysis » va rechercher l'assignation taxonomique de chaque séquence unique alignée et calculer des tableaux de comptage pour chaque taxonomie dans chaque échantillon. Cette étape est commune aux deux types de séquençage.

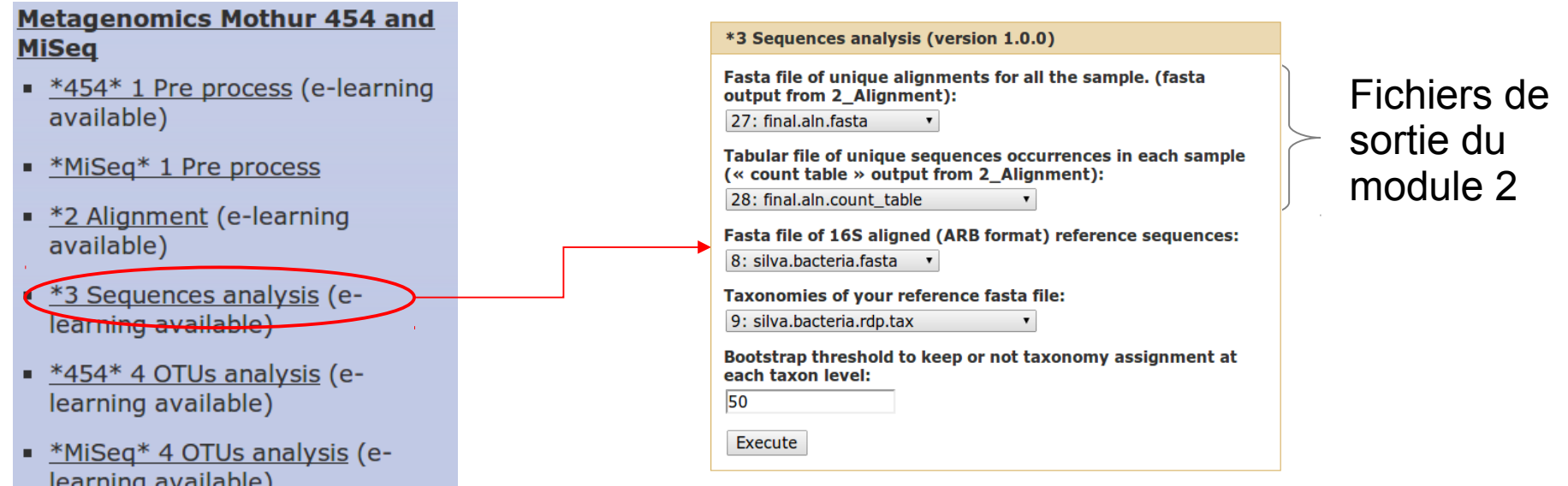

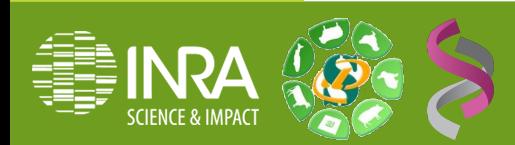

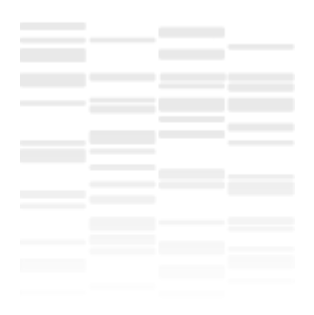

# Résultats «3\_Sequences\_analysis»

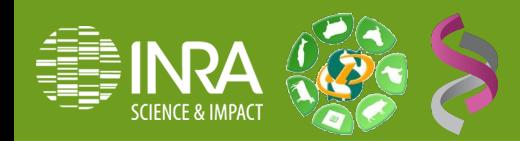

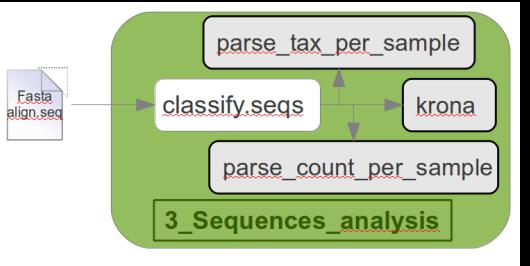

Fichier de taxonomies :

résultats d'assignation taxonomique pour chaque séquence unique sous la

### forme :

Taxonomie détaillée avec valeur de bootstrap F11Fcsw\_455 Bacteria(100);Firmicutes(74);Clostridia(73);Clostridiales(66);unclassified\_Cl ostridiales(60);unclassified;unclassified;unclassified;

### Fichier HTML :

fichier html présentant les résultats du module

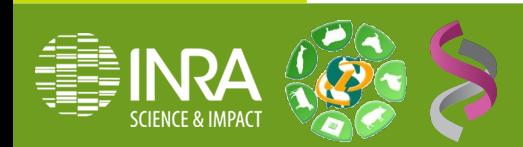

#### 12: final.aln.taxonomy  $\circ$  0  $\%$

#### $11:$ classifications\_bilan.html 3

 $\circ$  0  $\%$ 

Identifiant d'une<br>séquence unique

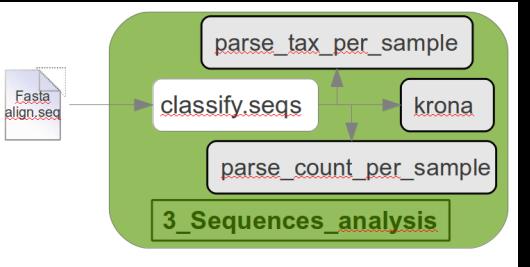

### Résultats : le fichier HTML

 Un tableau de comptage des lectures par échantillon et par taxonomie

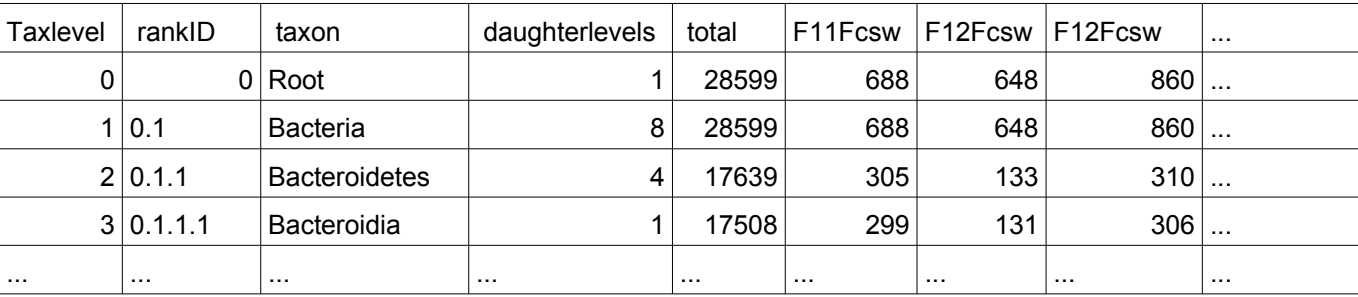

Une archive contenant un tableau de comptage par échantillon :

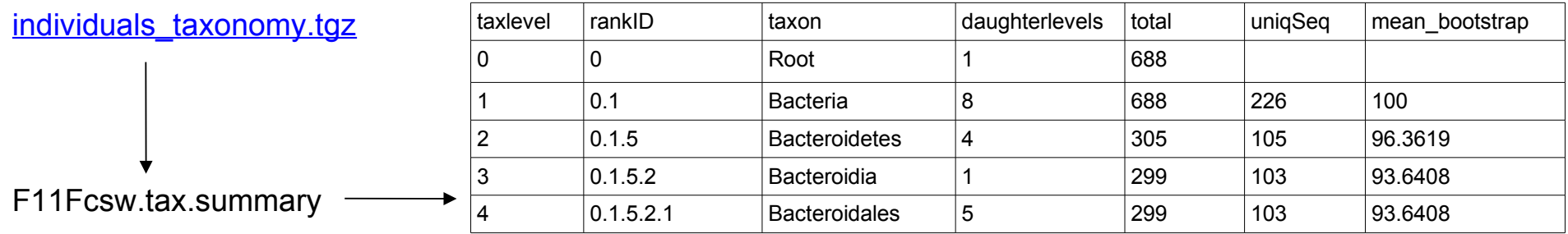

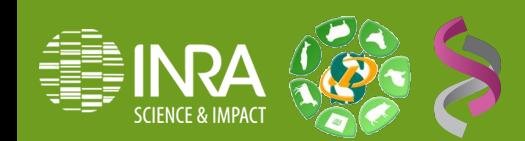

Des visualisateurs « Krona »

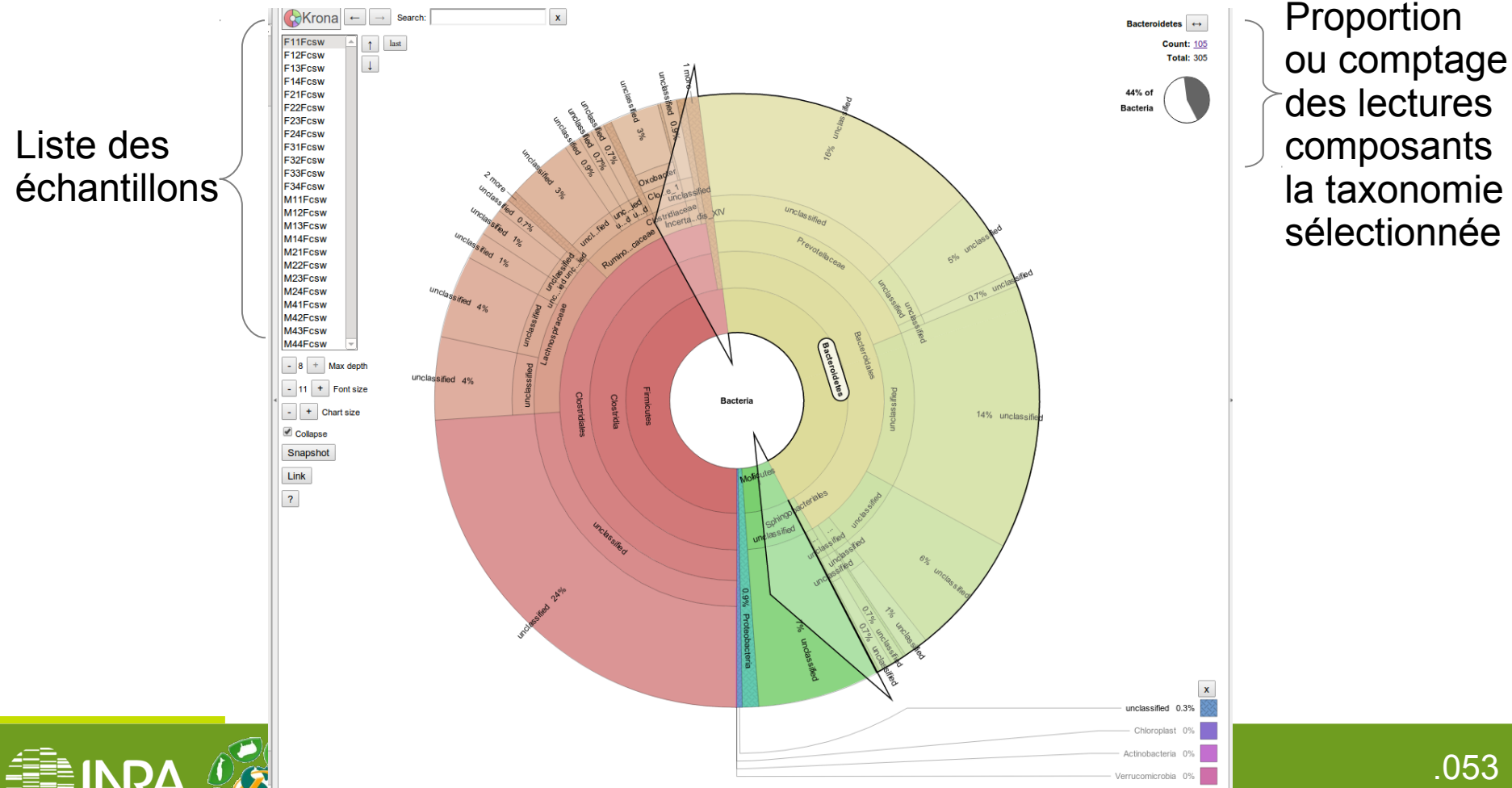

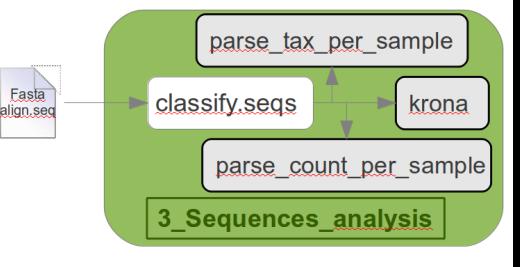

.053

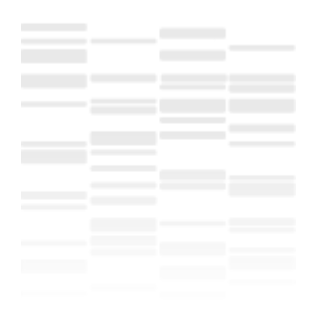

# TP : classification des lectures

# Séquençage 454 vs MiSeq

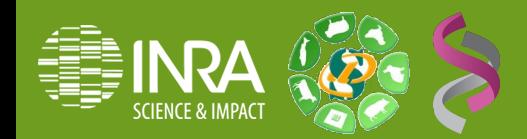

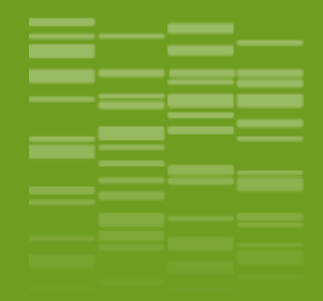

# **Pipeline d'analyse mothur Galaxy / Etape 4 Classification des OTUs** \_06

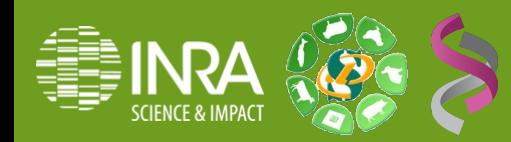

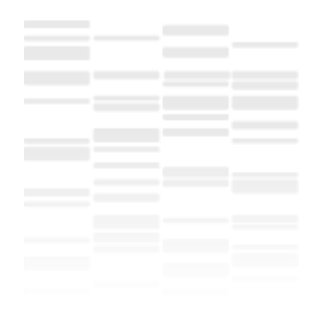

# Outil «4\_OTUs\_analysis»

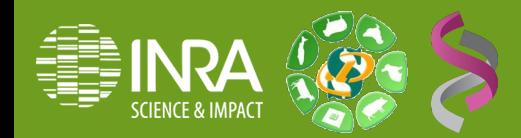

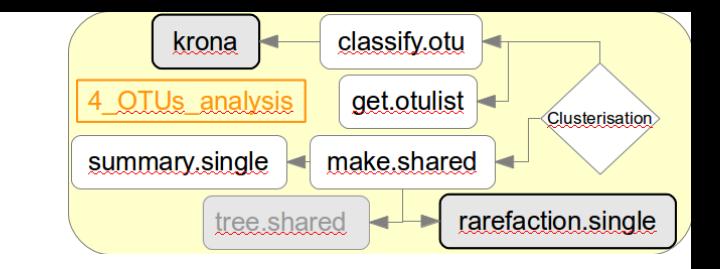

L'analyse des OTUs permet un classification taxonomique plus fine que lecture par lecture. Ce dernier module, « \*454\* 4 OTUs analysis », va permettre de construires ces « Operational Taxonomic Units »  $4E4* 4$  OTHe analysis (version 1.0.0)

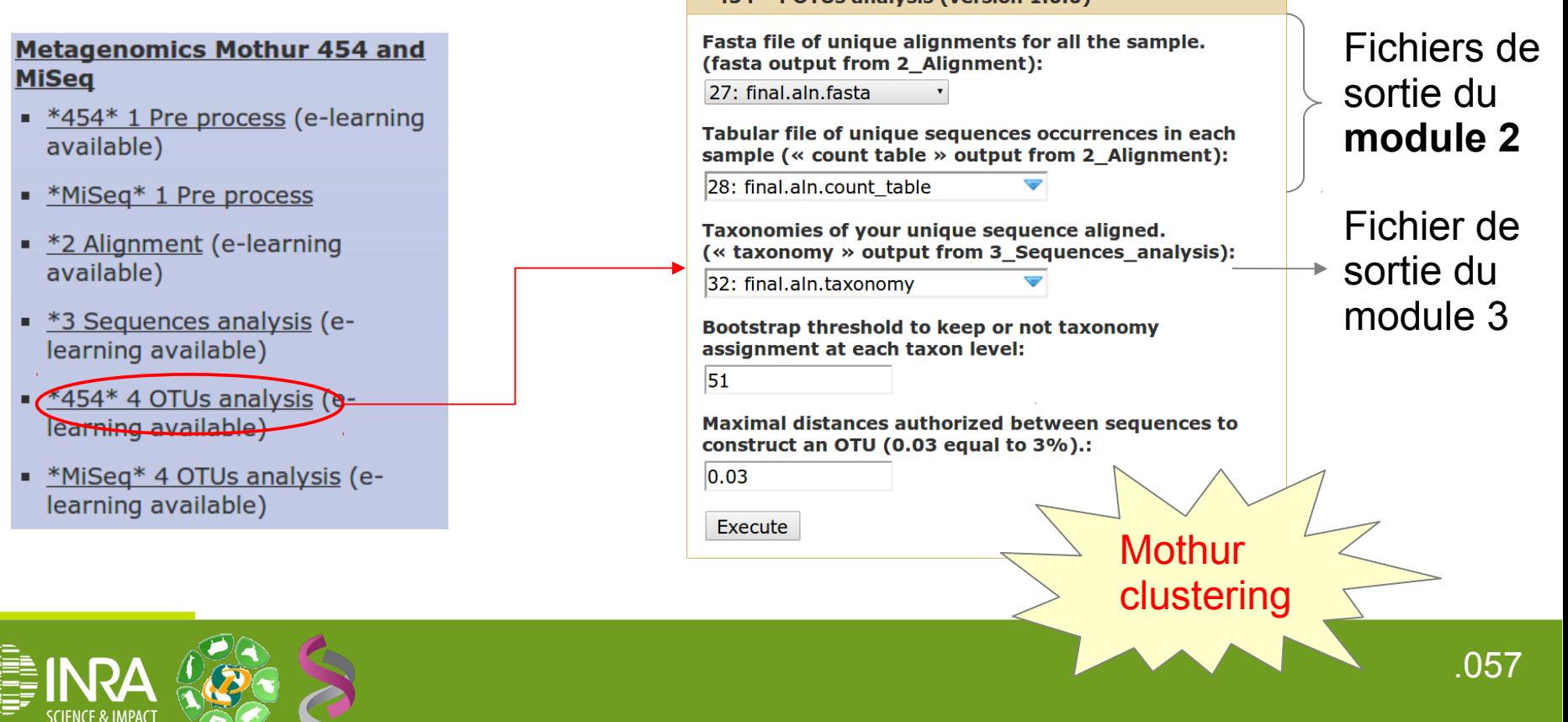

**SCIENCE & IMPACT** 

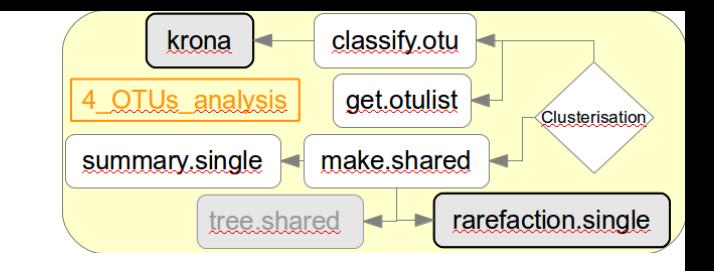

L'analyse des OTUs permet un classification taxonomique plus fine que lecture par lecture. Ce dernier module, « \*MiSeq\* 4 OTUs analysis », va permettre de construires ces Operational Taxonomic Units »

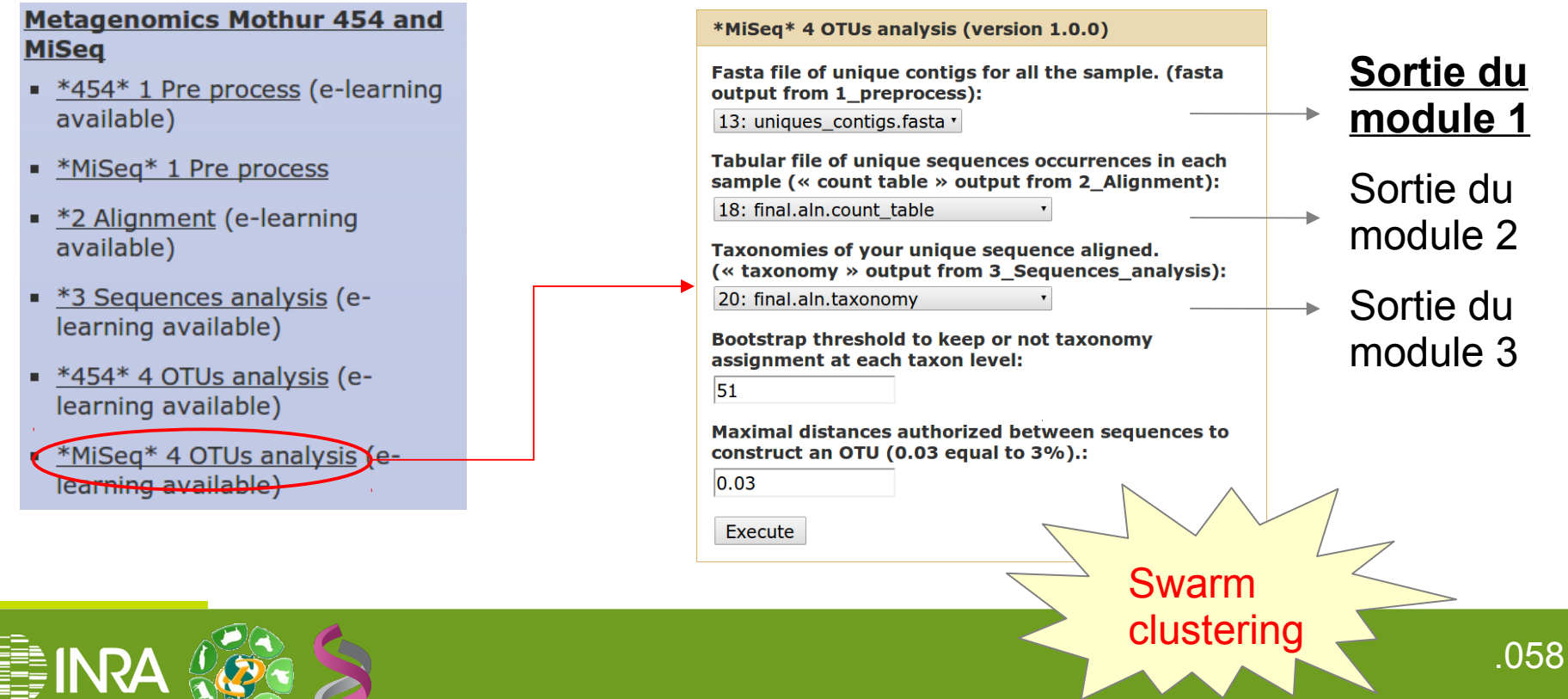

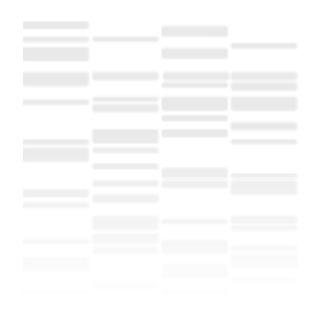

# Résultats «4\_OTUs\_analysis»

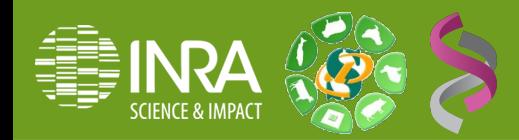

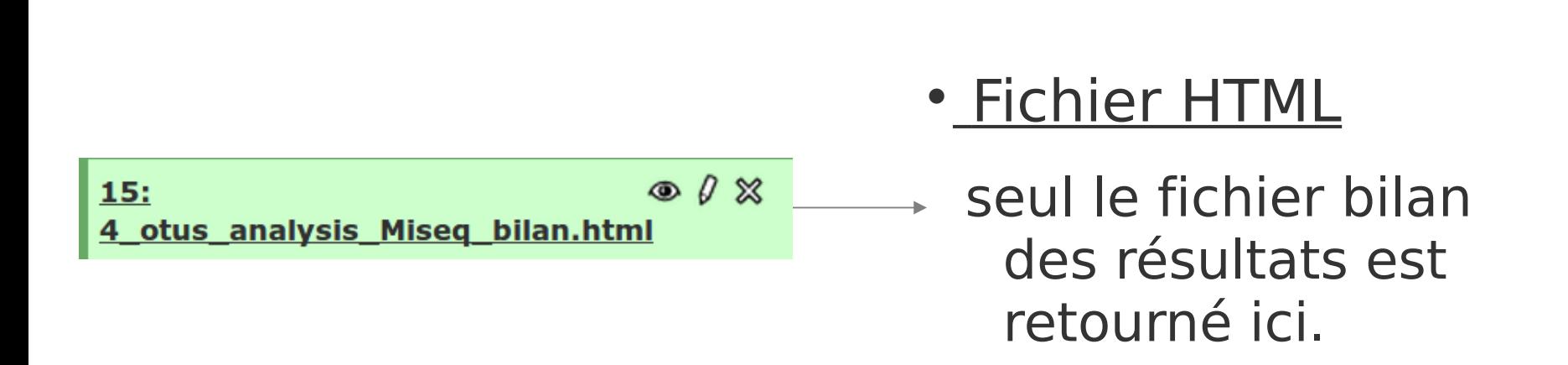

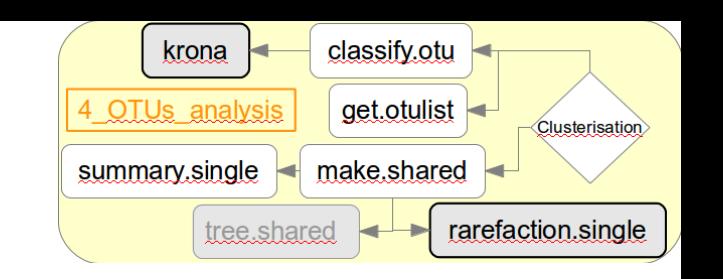

Pipeline mothur Etape 4 : classification des OTUs (454/MiSeq)

- Résultats : le fichier HTML
- Constitution des OTUs

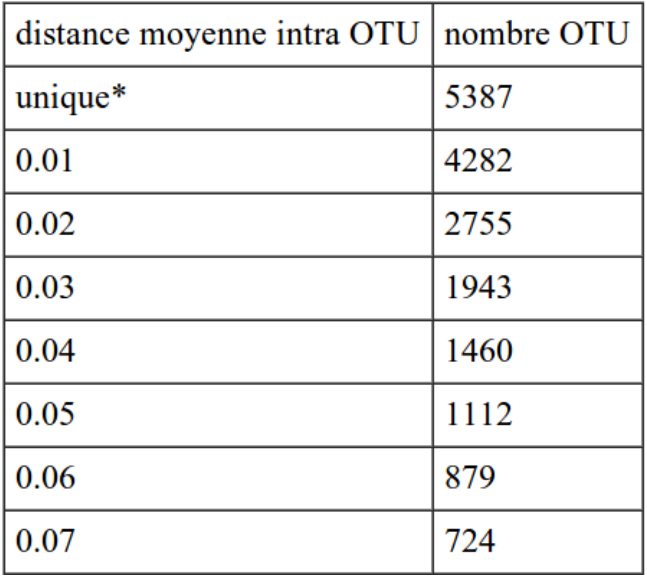

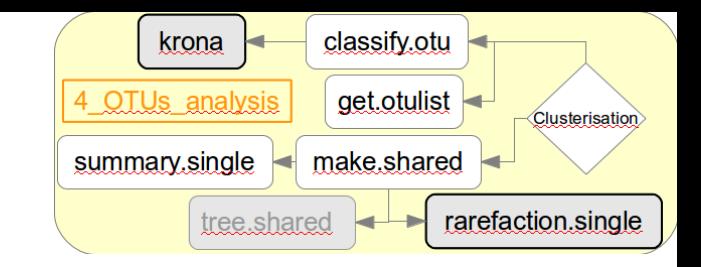

Plus la distance intra-groupe est grande, plus on agrège de séquences, plus le nombre d'OTUs est restreint.

Statistique du nombre de lectures composant les OTUs : distance de 3 %

Nombre= 1943 Somme= 5387 Moyenne= 2.77 SD= 9.88 max= 237.00 min= 1.00 Mediane= 1.00

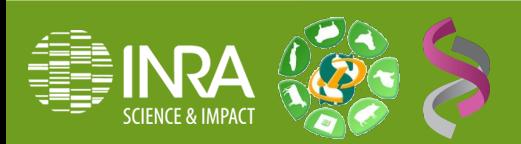

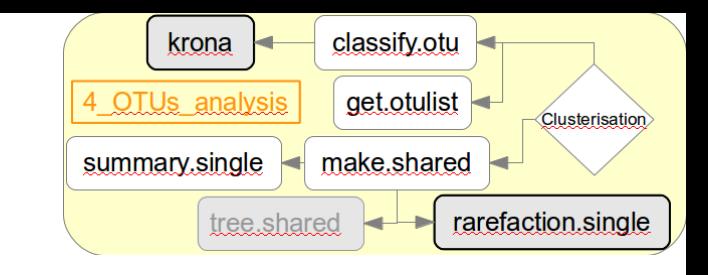

- Résultats sur fichier HTML
	- Diversité alpha : couverture des OTUs, estimateurs de richesse/diversité

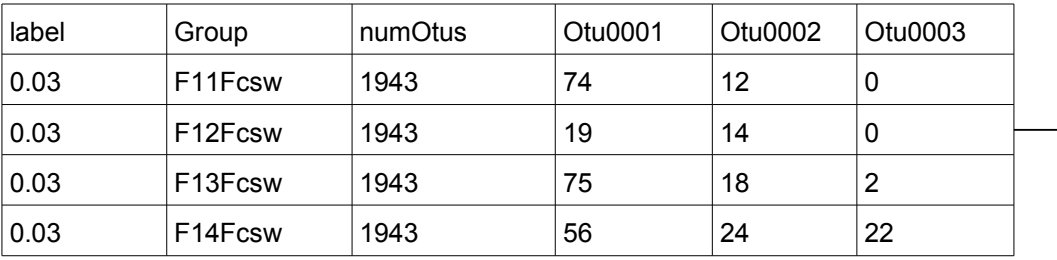

Répartition des OTUs selon la contrainte dans les différents échantillons

Tableaux d'estimateurs de richesse (chao/ace/jakknife) et de diversité (shannon/npshannon/simpson) et de leur intervalle de confiance pour chaque contrainte de distance dans chaque échantillon.

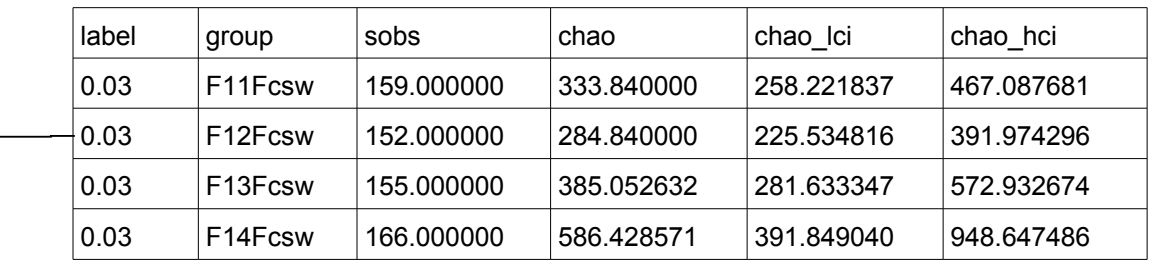

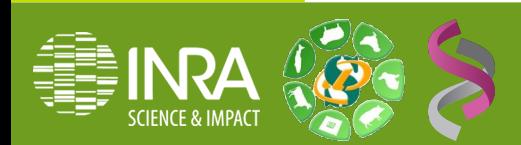

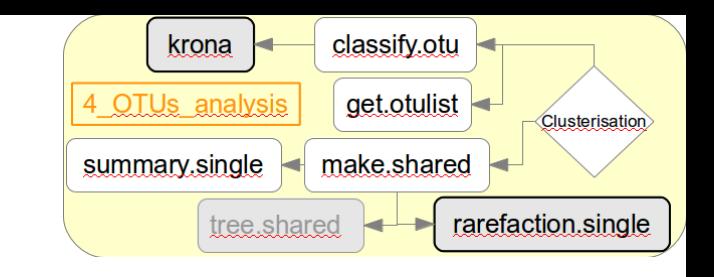

- Résultats sur fichier HTML
	- Diversité alpha : courbe de raréfaction

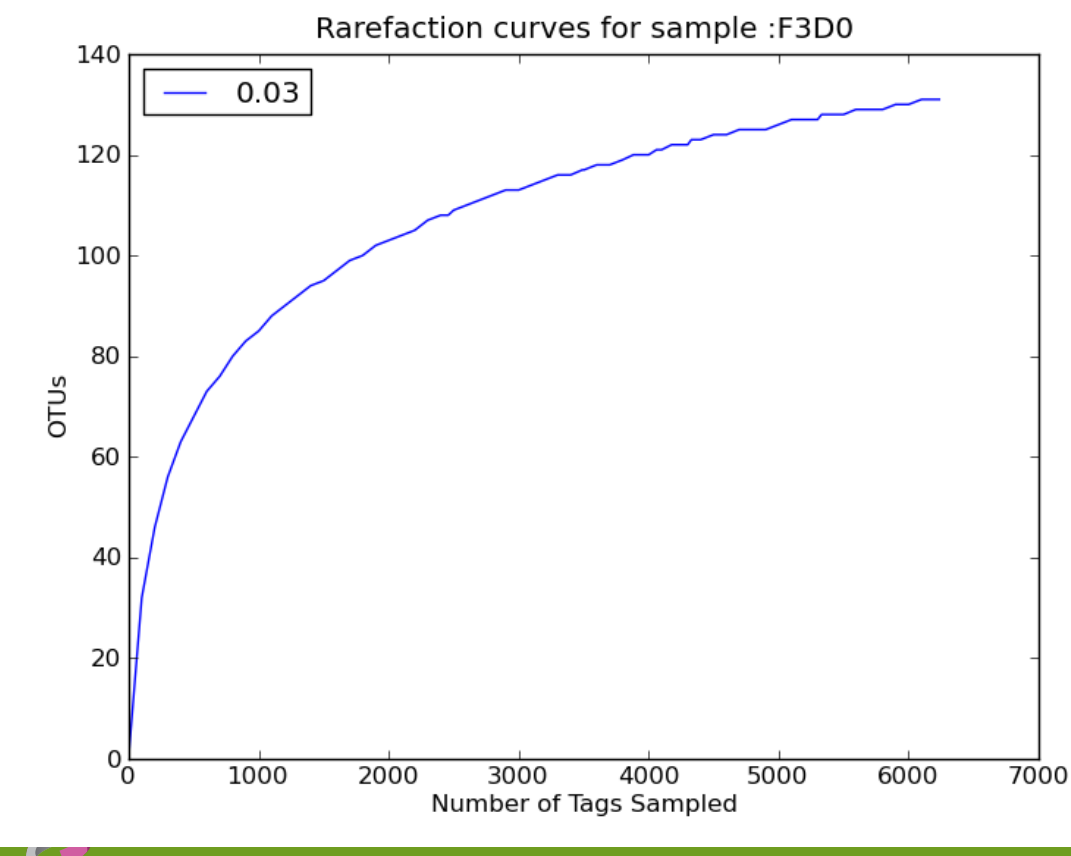

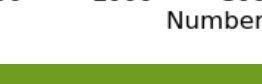

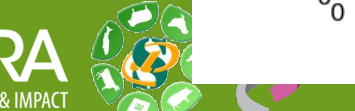

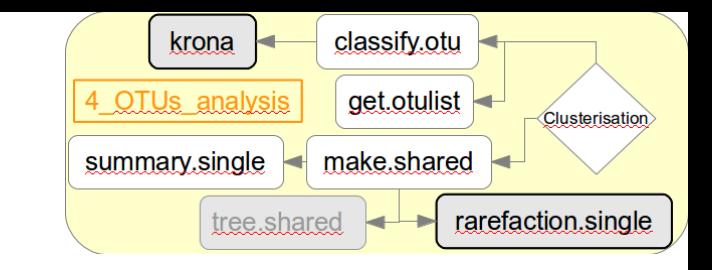

- Résultats sur fichier HTML
	- Classification taxonomique des OTUS

(un tableau par contrainte de distance)

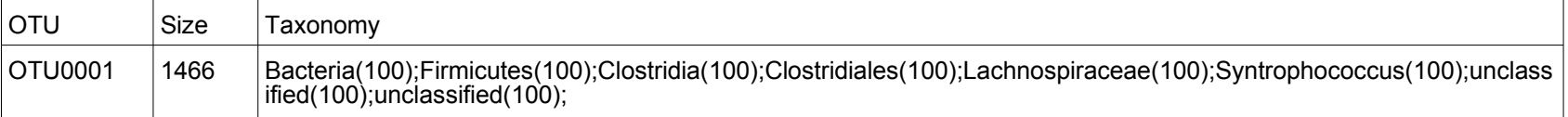

### Tableaux de comptages en OTUs

(un tableau par contrainte de distance)

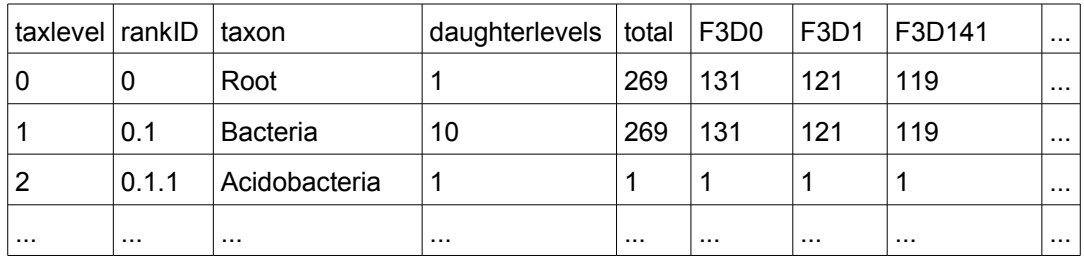

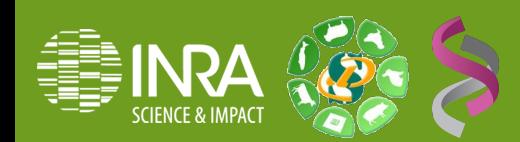

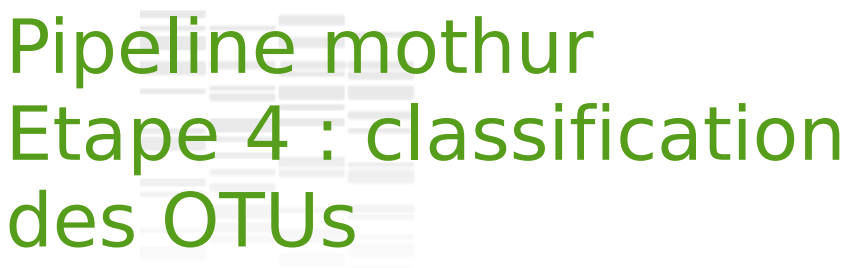

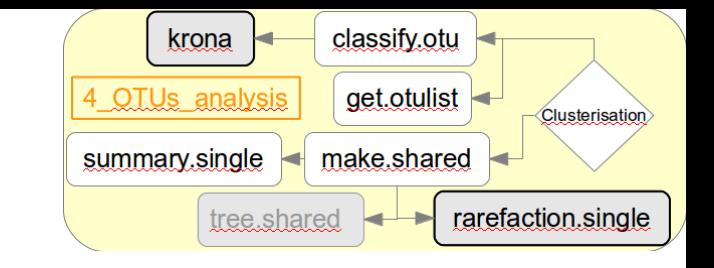

- Résultats sur fichier HTML
- Les visualisations  $\left\| \cdot \right\|$  Search Max den  $-11$  + Font size « Krona »  $-$  +  ${\text{Char size}}$ Collane Snapshot Link **Tous échantillons confondus** • En fonction des
	- échantillons, sur une contrainte donnée
	- En fonction de la contrainte sur un échantillon donné

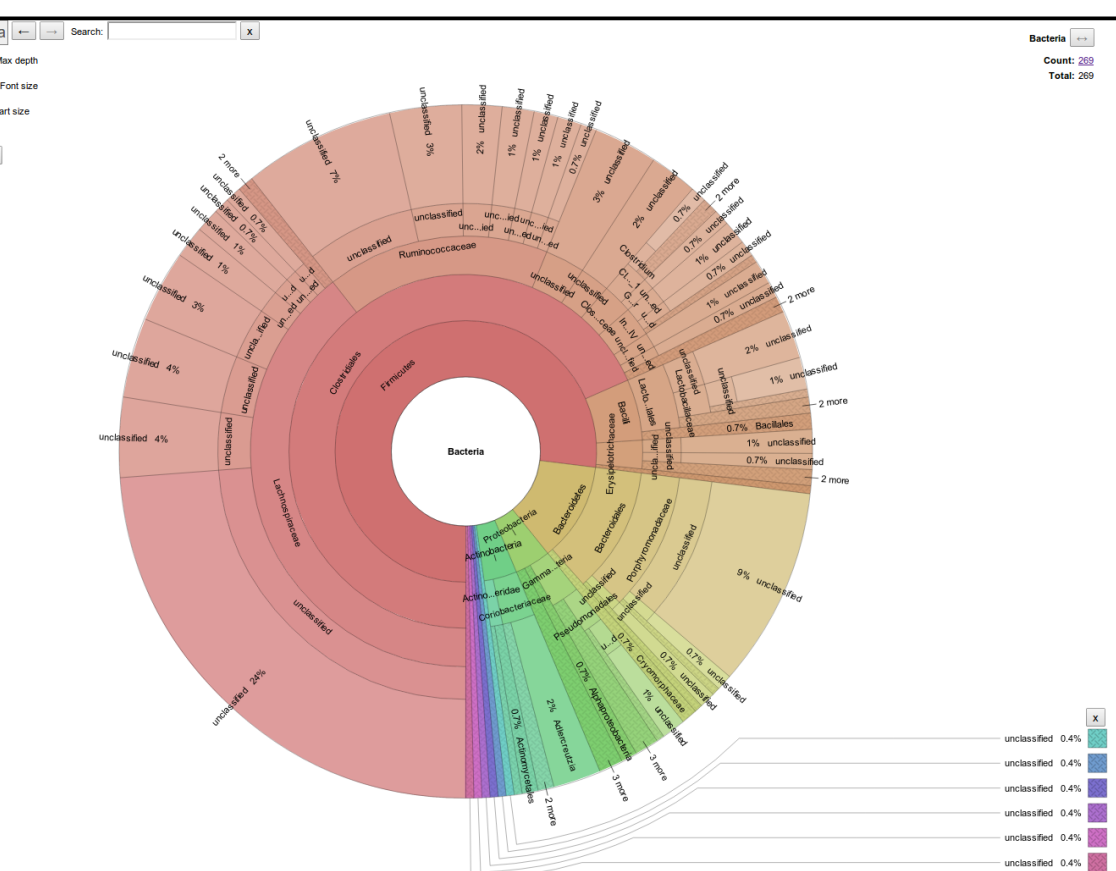

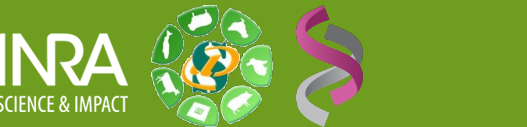

- classify.otu krona 4 OTUs analysis aet.otulist Clusterisation summary.single make.shared rarefaction.single tree.shared
- Résultats sur fichier HTML
- Les visualisations « Krona »
	- Tout échantillon confondu
	- **En fonction des échantillons, sur une contrainte donnée**
	- En fonction de la contrainte sur un échantillon donné

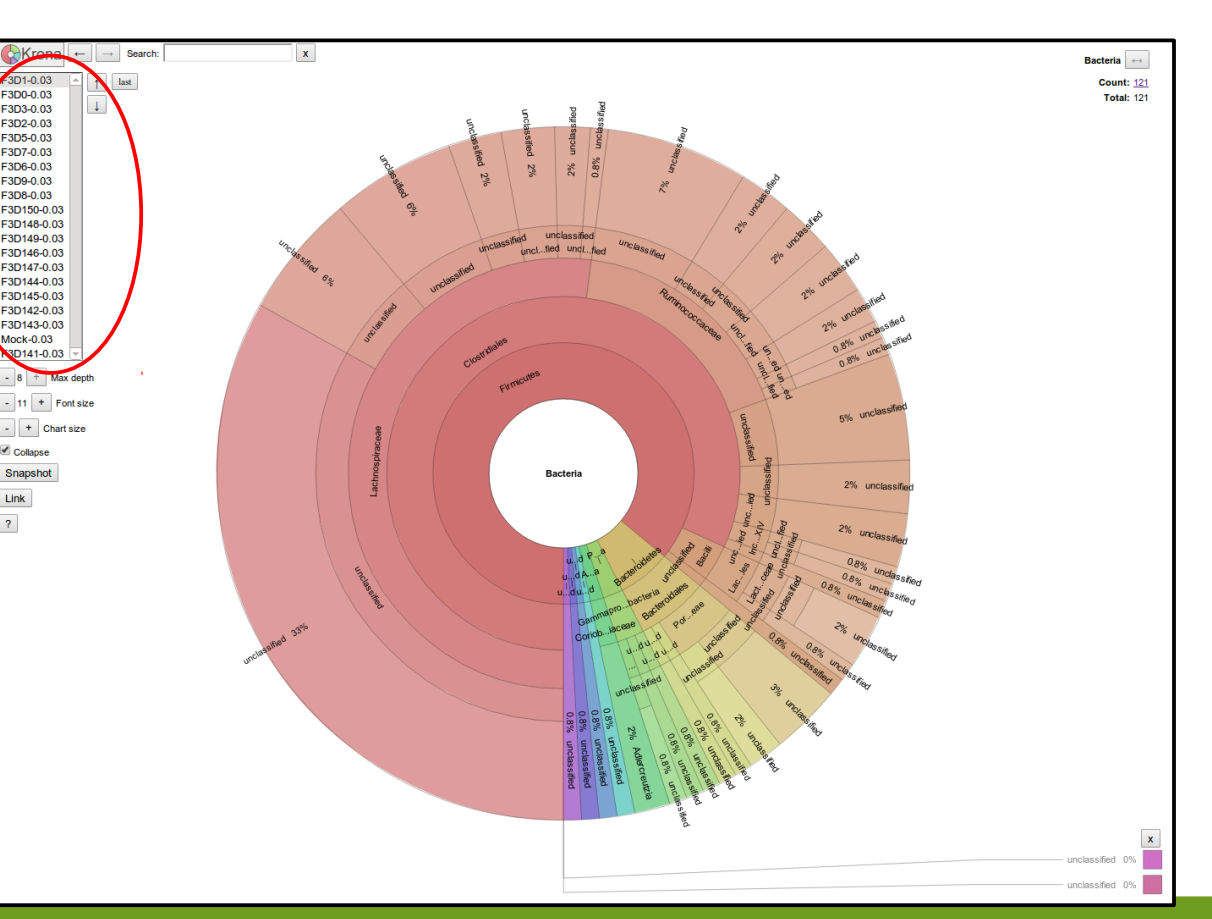

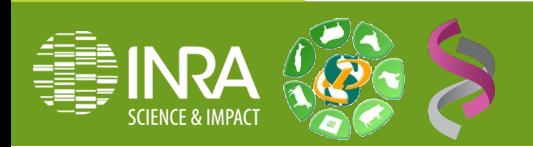

- classify.otu krona 4 OTUs analysis aet.otulist Clusterisation summary.single make.shared rarefaction.single tree.shared
- Résultats sur fichier HTML
- Les visualisations « Krona »
	- Tout échantillon confondu
	- En fonction des  $échantillons, sur y'ne$ contrainte donnée
	- **En fonction de la contrainte sur un échantillon donné**  (en 454 plusieurs contraintes peuvent être listées)

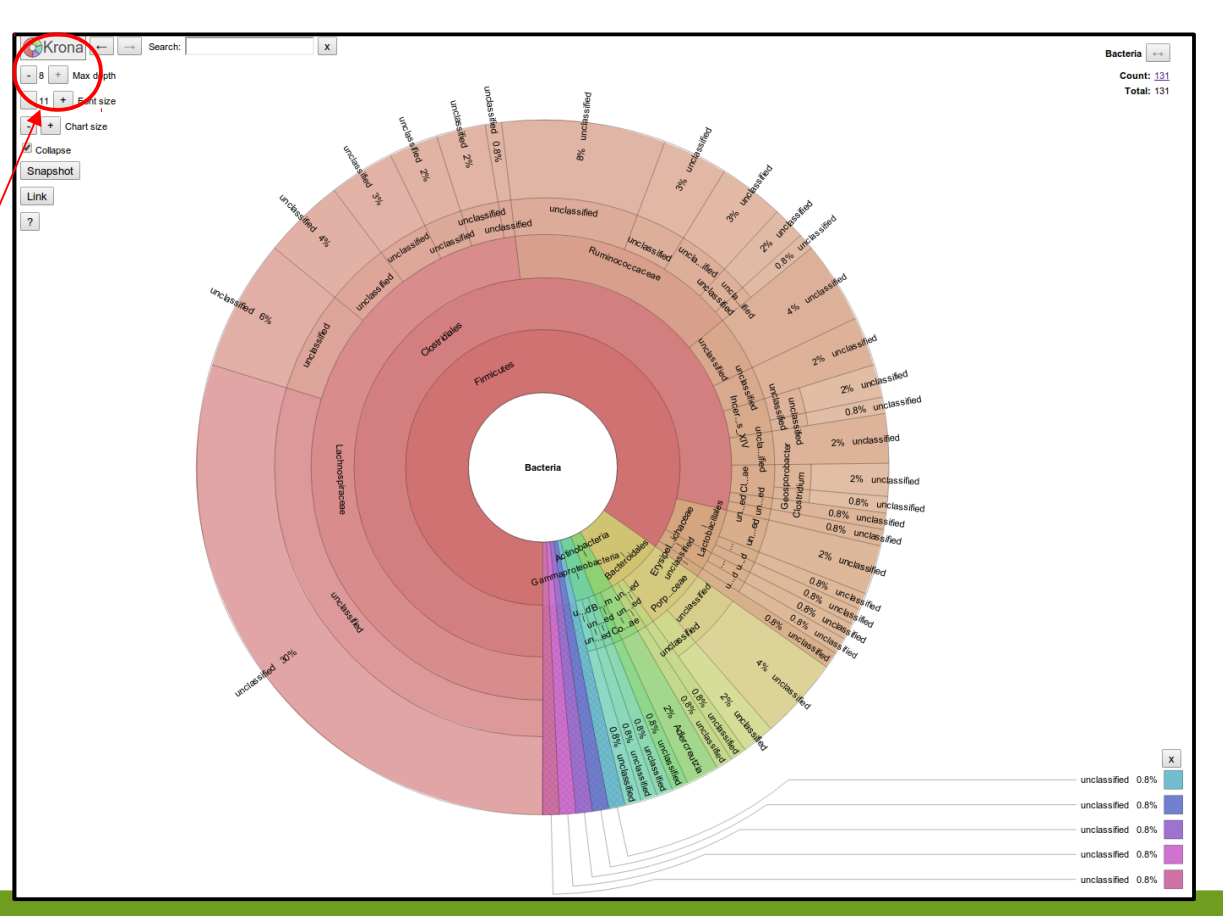

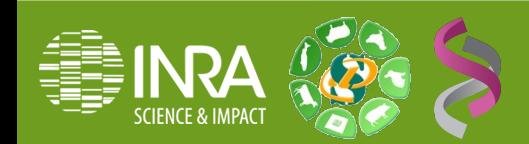

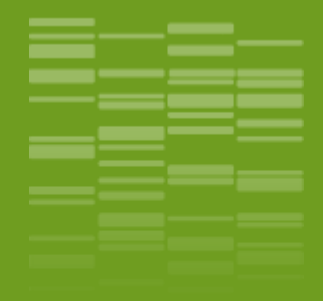

# **Pipeline d'analyse mothur : Galaxy / Utilisation du workflow** \_07

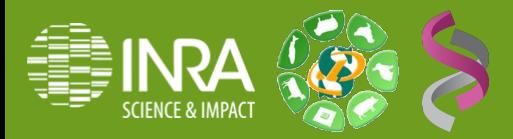

### Pipeline mothur : 454 Utilisation du workflow

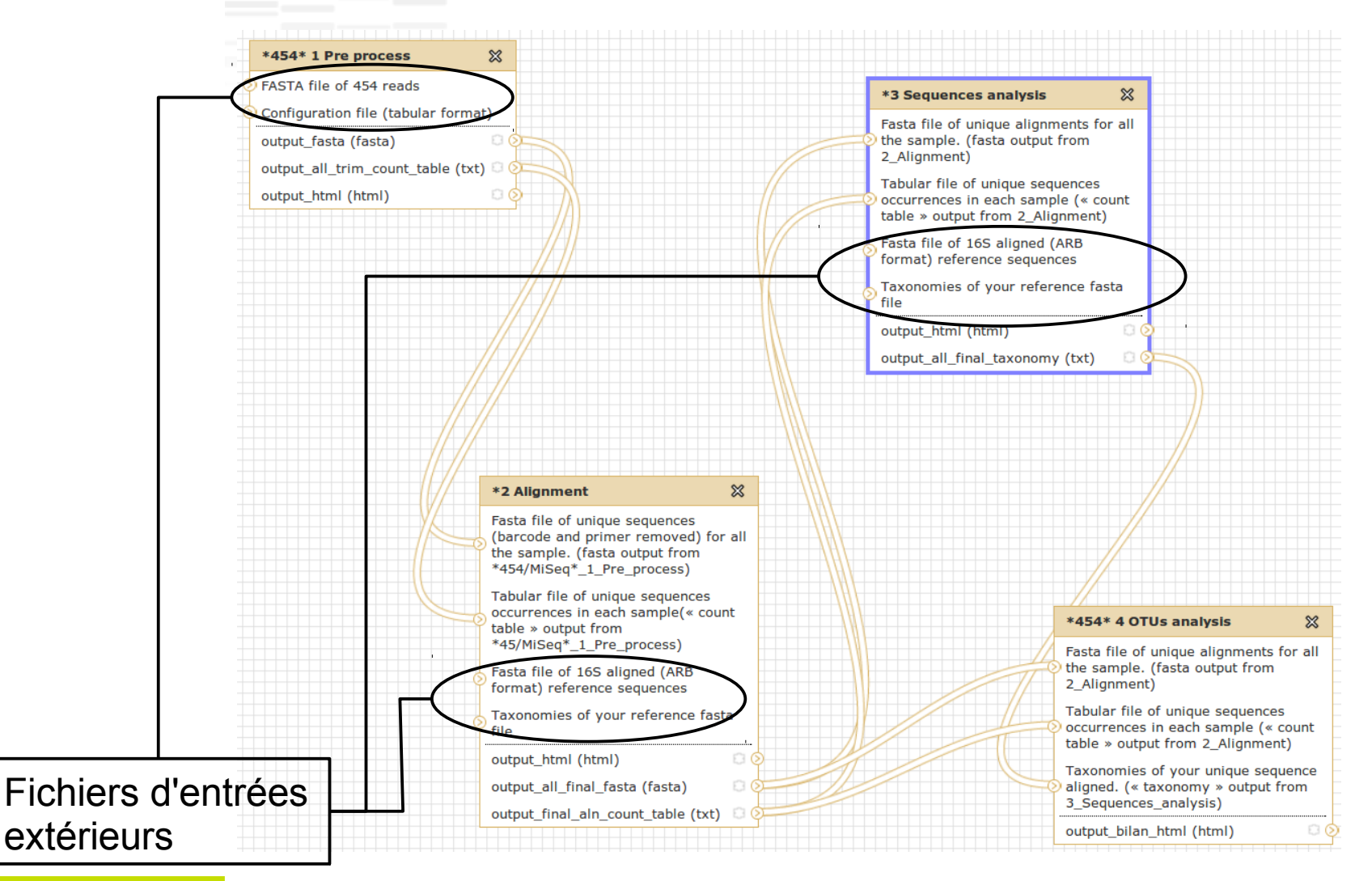

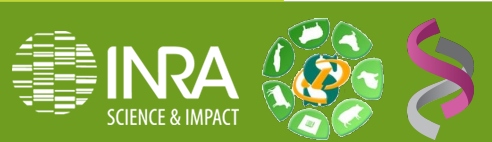

### Pipeline mothur: MiSeq Utilisation du workflow

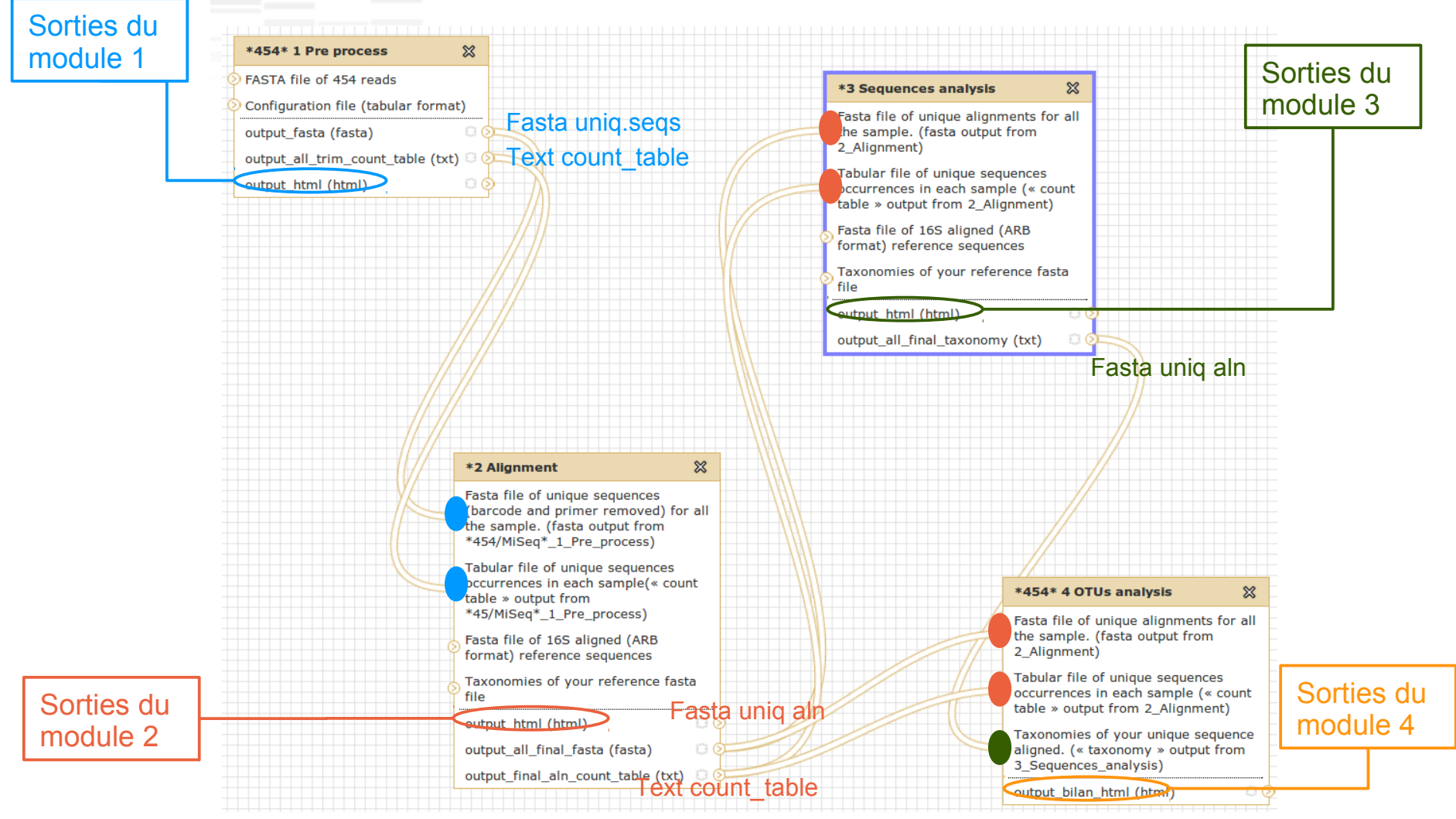

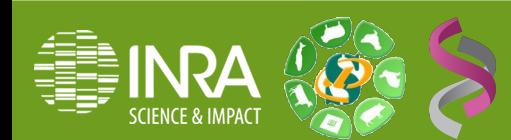

### Pipeline mothur: MiSeq Utilisation du workflow

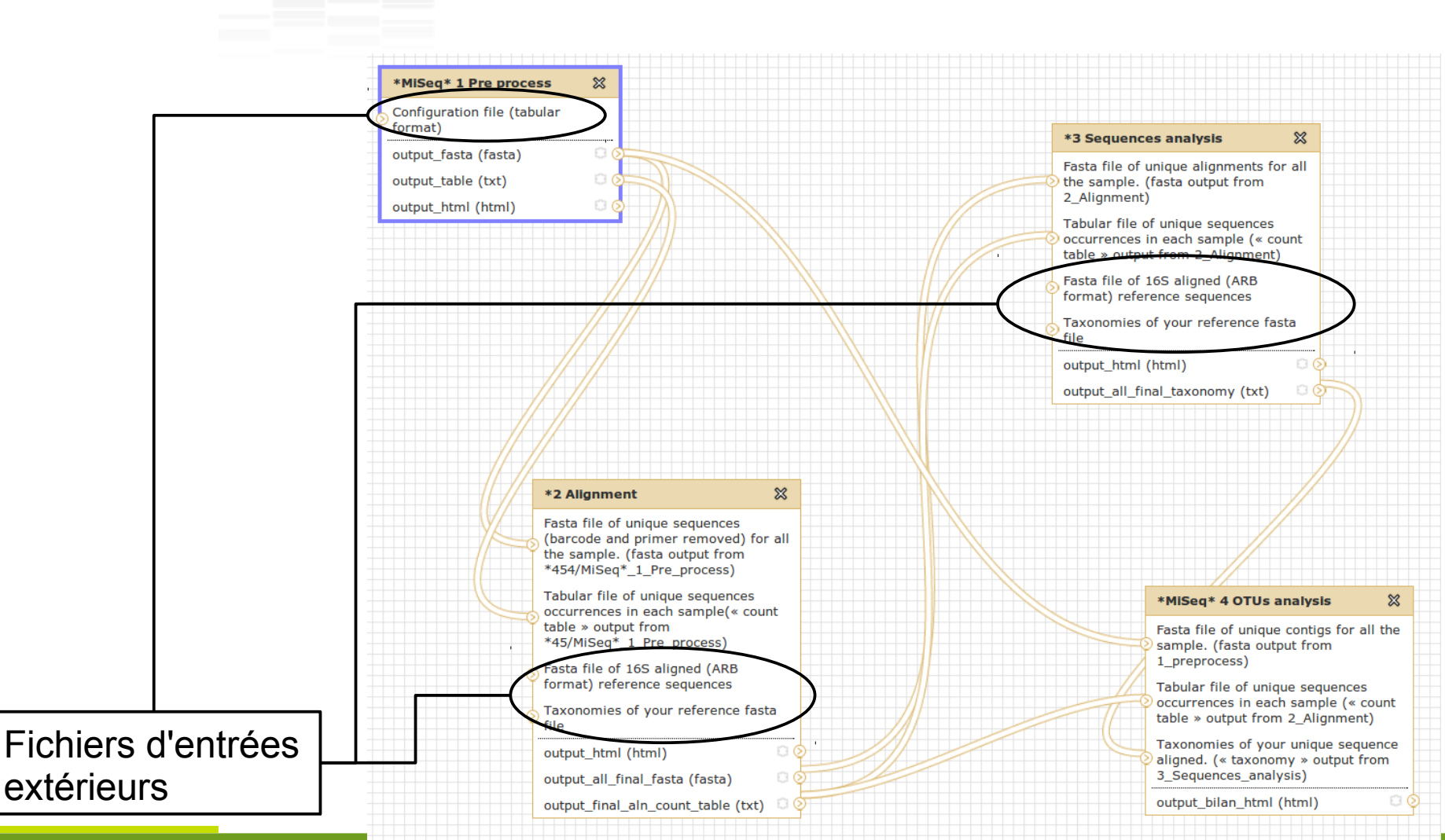

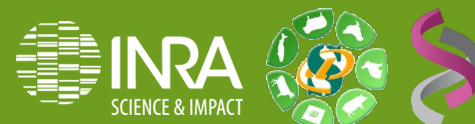

## Pipeline mothur : MiSeq Utilisation du workflow

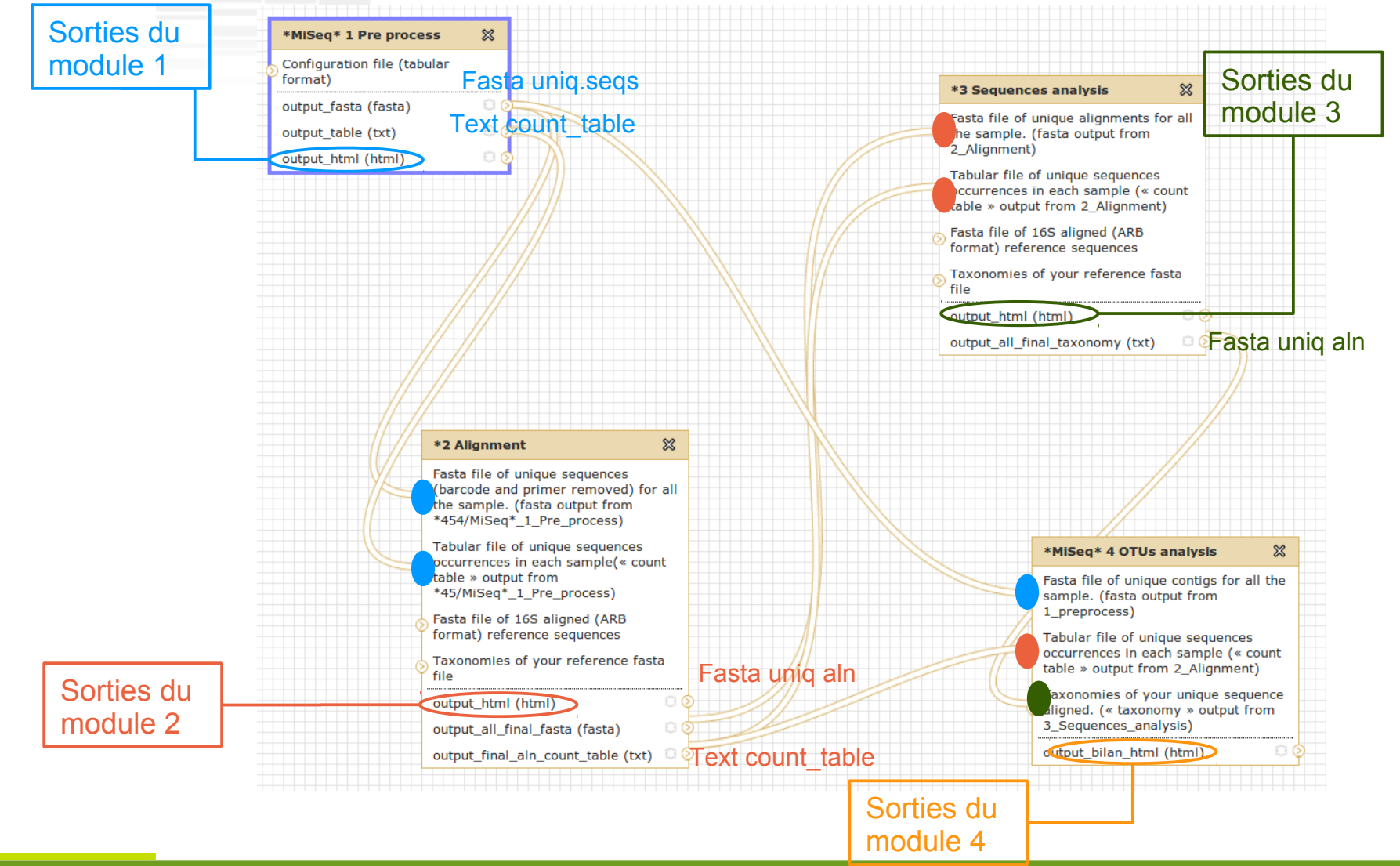

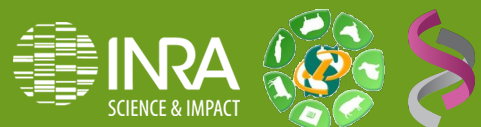
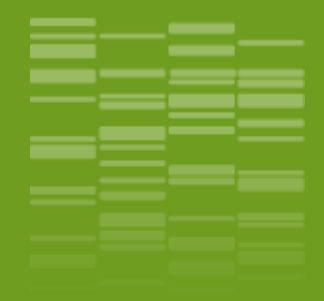

## **Pipeline d'analyse mothur : Galaxy / À vous de jouer !!** \_END

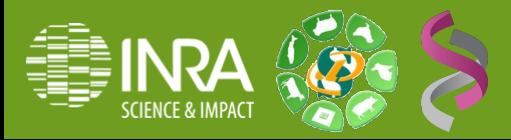